**OpenAFS User Guide**

Copyright © 2000 IBM Corporation. All Rights Reserved

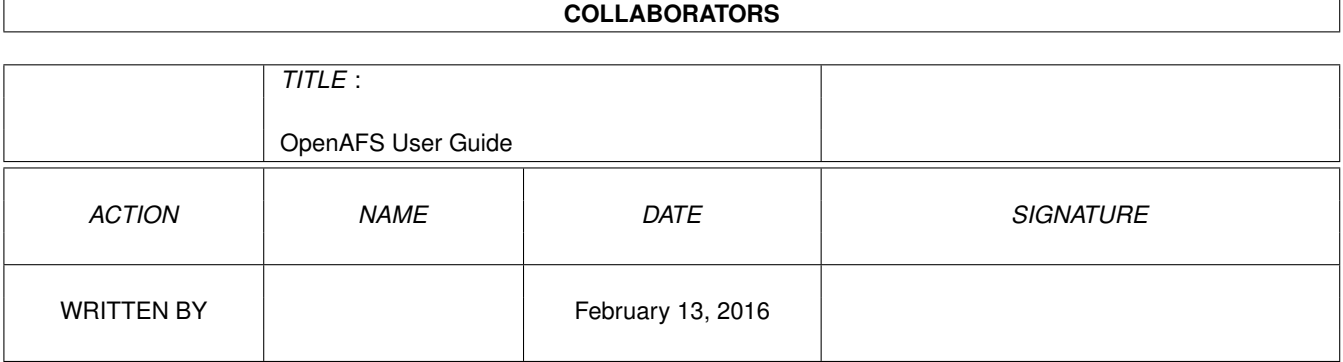

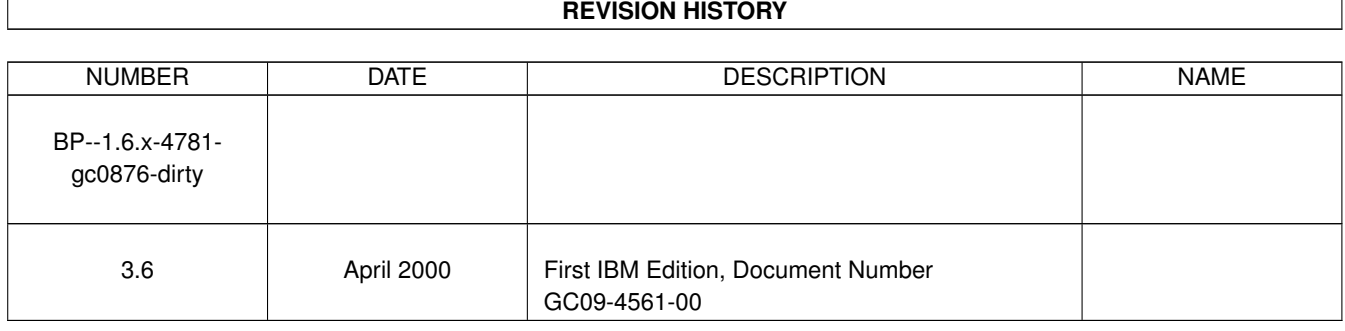

# **Contents**

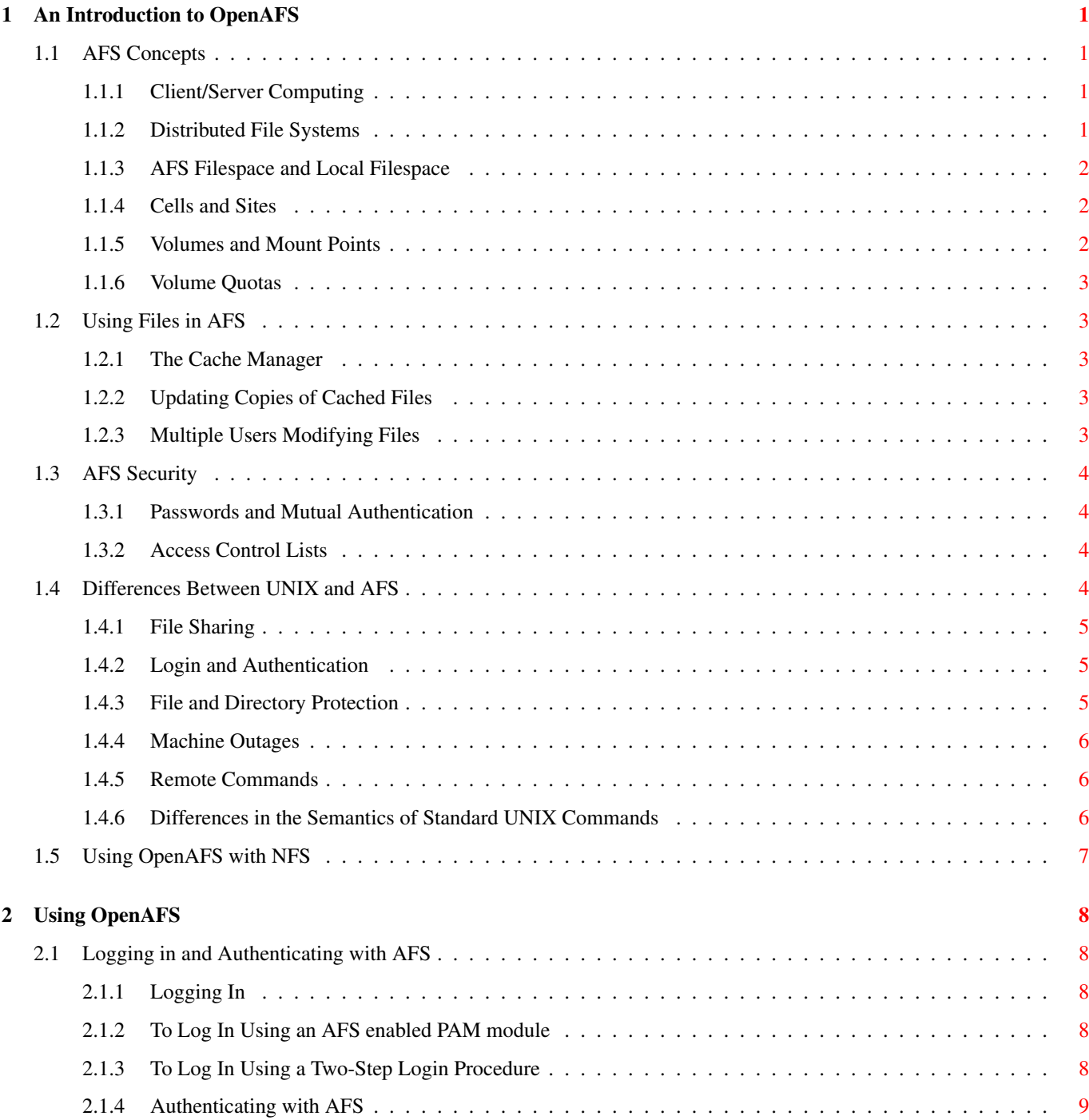

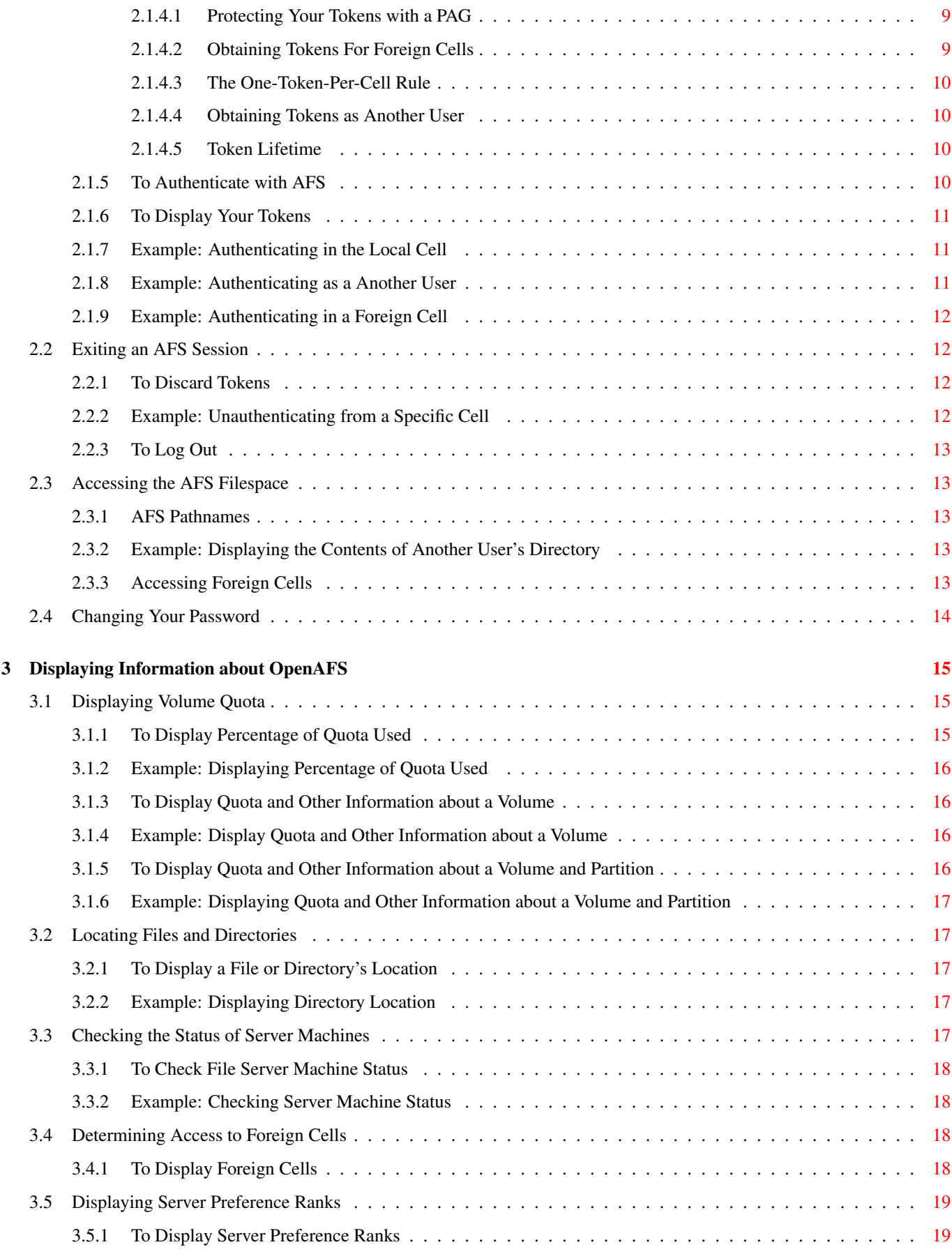

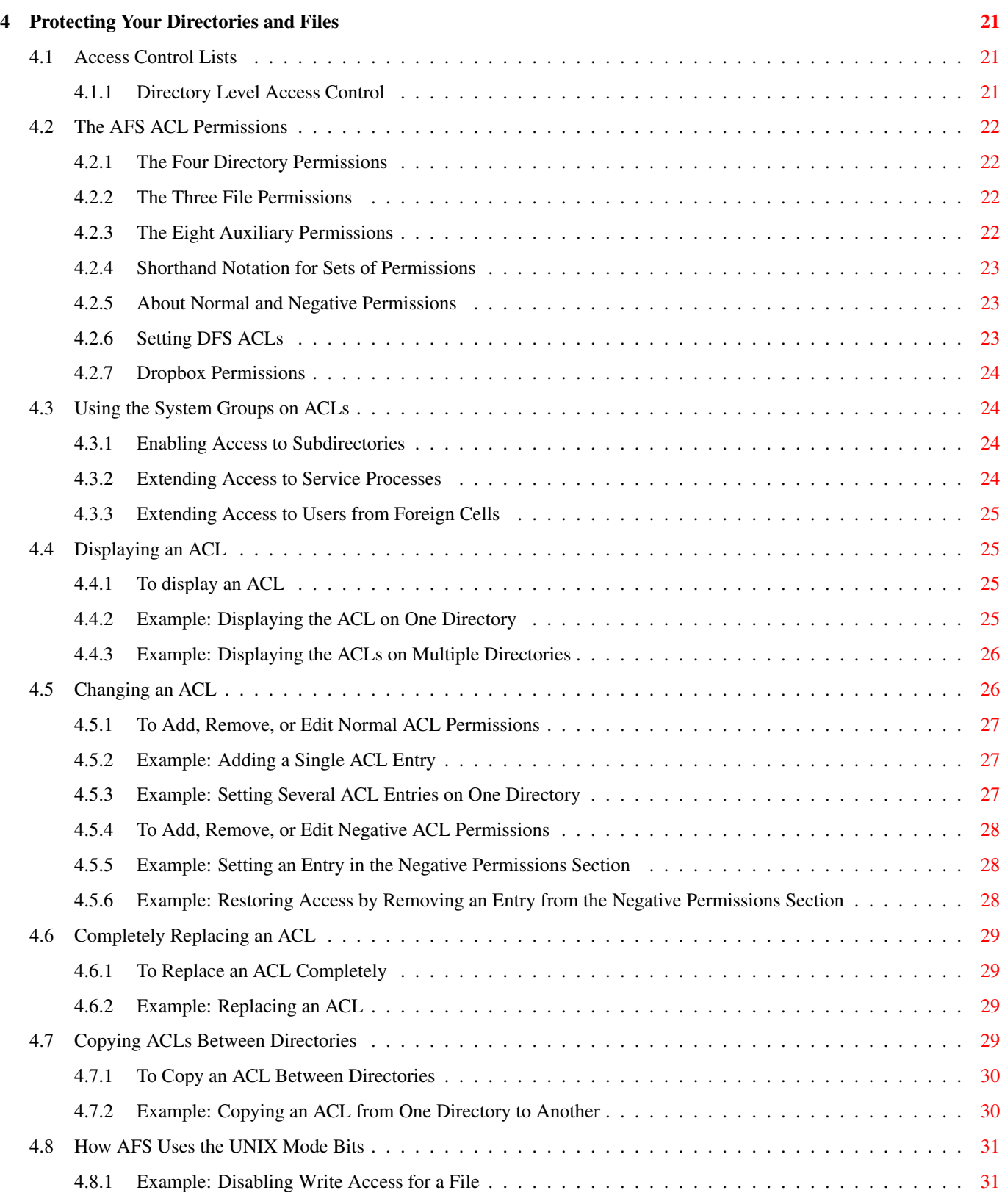

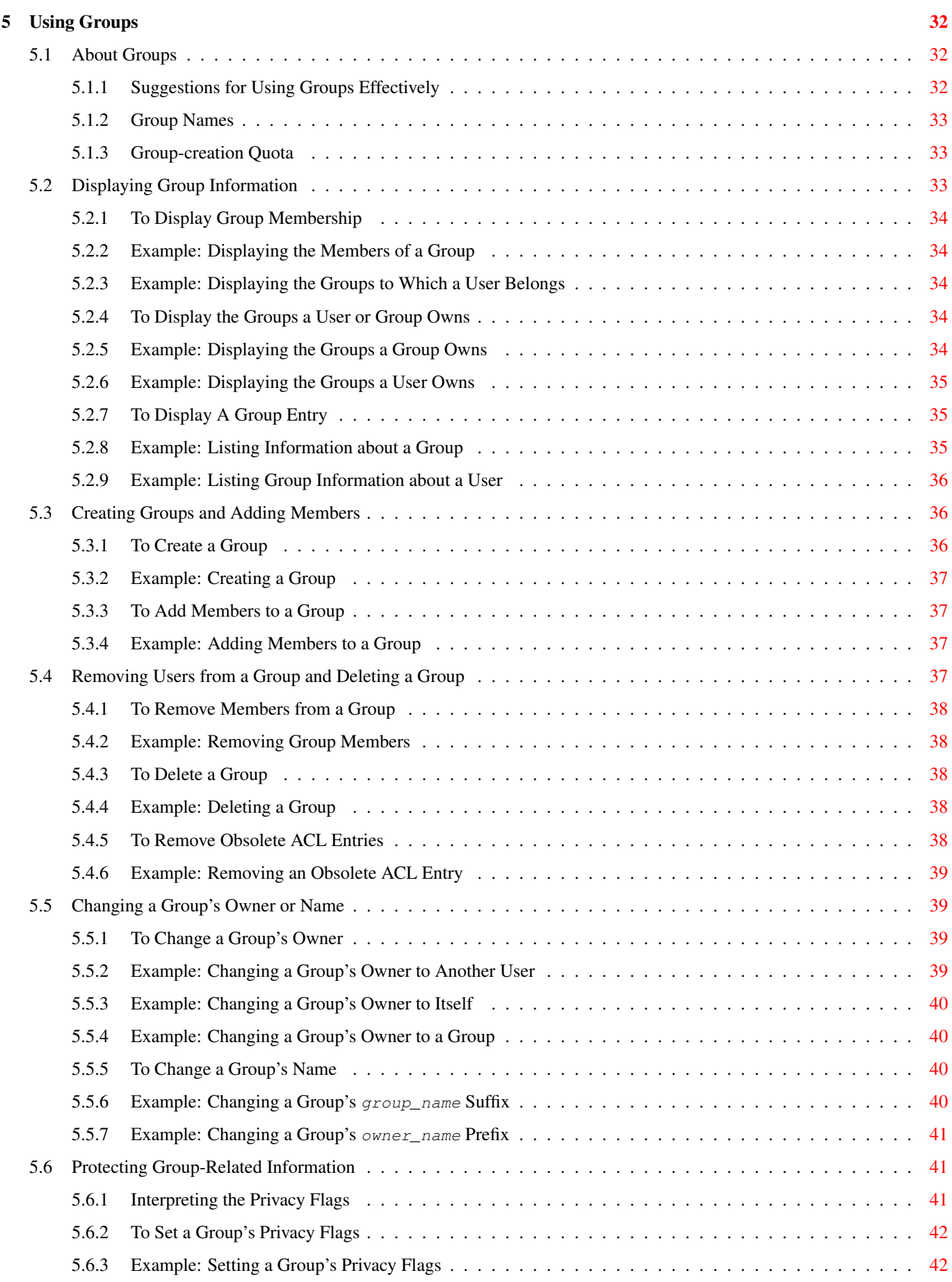

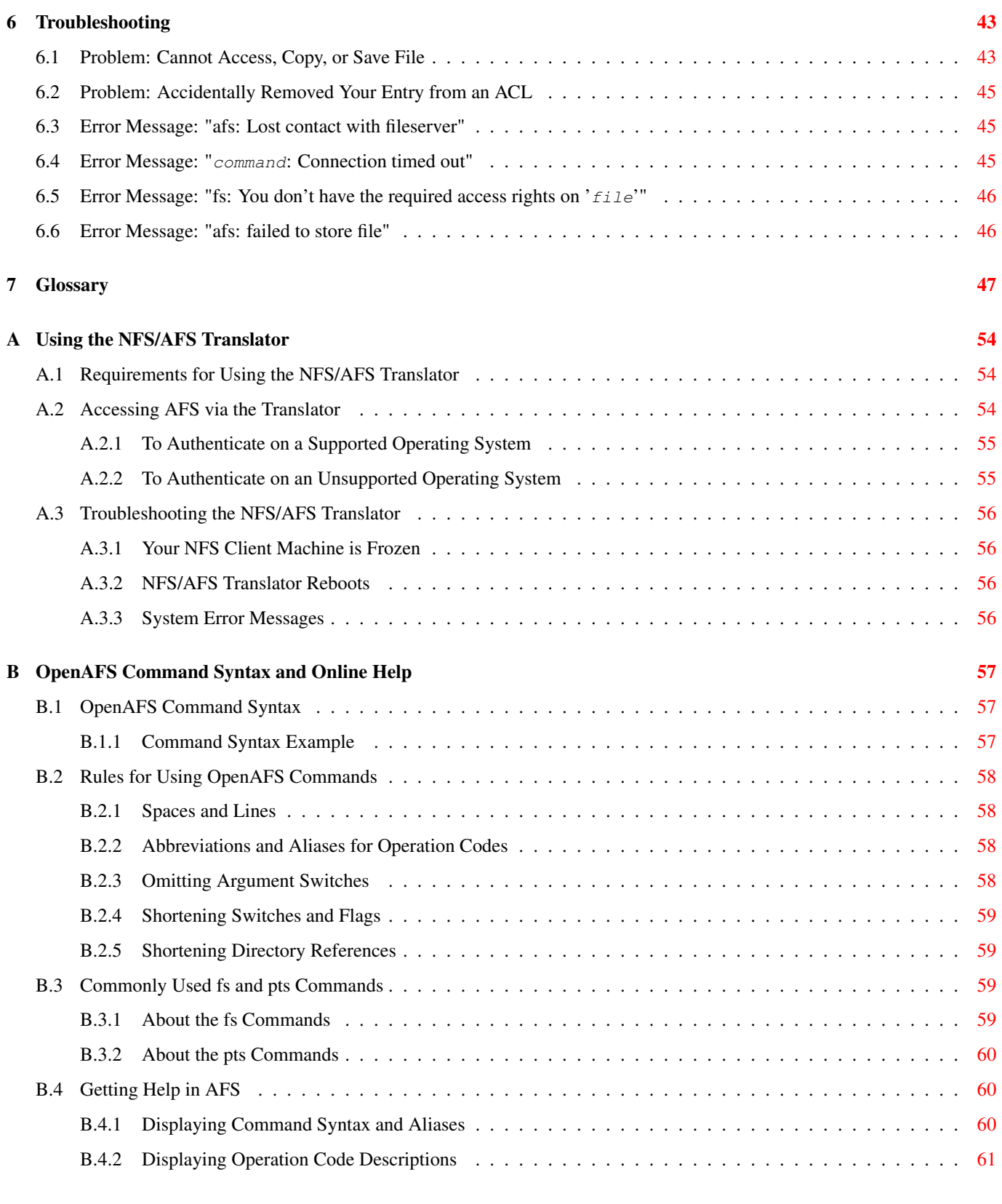

#### Abstract

This edition applies to: OpenAFS for AIX, Version M.n OpenAFS for Digital Unix, Version M.n OpenAFS for HP-UX, Version M.n OpenAFS for Linux, Version M.n OpenAFS for SGI IRIX, Version M.n OpenAFS for Solaris, Version M.n

and to all subsequent releases and modifications until otherwise indicated in new editions.This softcopy version is based on the printed edition of this book. Some formatting amendments have been made to make this information more suitable for softcopy.

# **About This Guide**

This section describes the purpose, organization, and conventions of this document.

#### **Audience and Purpose**

This guide describes concepts and procedures for accessing information stored in the AFS filespace. It is intended for AFS users who are familiar with UNIX but not necessarily AFS.

The first chapter describes basic AFS concepts and guidelines for using it, and summarizes some of the differences between the UNIX file system and AFS. The remaining chapters explain how to perform basic AFS functions, including logging in, changing a password, listing information, protecting files, creating groups, and troubleshooting. Concepts important to a specific task or group of related tasks are presented in context, just prior to the procedures. Many examples are provided.

Instructions generally include only the commands and command options necessary for a specific task. For a complete list of AFS commands and description of all options available on every command, see the *OpenAFS Administration Reference*.

#### **Document Organization**

This document is divided into the following chapters.

[An Introduction to OpenAFS](#page-11-4) introduces the basic concepts and functions of AFS. To use AFS successfully, it is important to be familiar with the terms and concepts described in this chapter.

[Using OpenAFS](#page-18-5) describes how to use AFS's basic features: how to log in and authenticate, and access AFS files and directories in AFS.

[Displaying Information about OpenAFS](#page-25-3) describes how to display information about AFS volume quota and location, file server machine status, and the foreign cells you can access.

[Protecting Your Directories and Files](#page-31-3) describes how to protect your data using AFS access control lists (ACLs).

[Using Groups](#page-42-3) describes how to create and manage groups.

[Troubleshooting](#page-53-2) outlines step-by-step diagnostic and corrective steps for specific problems.

[Appendix A, Using the NFS/AFS Translator](#page-64-3) describes how to use the NFS/AFS Translator to access the AFS filespace from an NFS client machine.

[Appendix B, OpenAFS Command Syntax and Online Help](#page-67-3) describes AFS command syntax and how to obtain online information about commands.

[Appendix C, Glossary](#page-57-1) defines terms used in the *OpenAFS User Guide*.

#### **How To Use This Document**

Before you begin using OpenAFS, read [An Introduction to OpenAFS.](#page-11-4) Next, follow the procedures outlined in [Using OpenAFS](#page-18-5) to get started using OpenAFS as an authenticated user. It describes how to access files in the AFS filespace and how to end an AFS session. Consult the other chapters as you need to perform the tasks they describe.

# **Related Documents**

The AFS Documentation Kit also includes the following documents:

- The *OpenAFS Administration Reference* details the syntax of each AFS command and is intended for the experienced AFS administrator, programmer, or user. For each AFS command, the *OpenAFS Administration Reference* lists the command syntax, aliases and abbreviations, description, arguments, warnings, output, examples, and related topics. Commands are organized alphabetically.
- The *OpenAFS Administration Guide* describes concepts and procedures necessary for administering an AFS cell, as well as more extensive coverage of the topics in the *OpenAFS User Guide*.
- The *OpenAFS Quick Beginnings* provides instructions for installing AFS server and client machines.

# **Typographical Conventions**

This document uses the following typographical conventions:

- Command and option names appear in bold type in syntax definitions, examples, and running text. Names of directories, files, machines, partitions, volumes, and users also appear in bold type.
- Variable information appears in *italic type*. This includes user-supplied information on command lines and the parts of prompts that differ depending on who issues the command. New terms also appear in *italic type*.
- Examples of screen output and file contents appear in monospace type.

In addition, the following symbols appear in command syntax definitions, both in the documentation and in AFS online help statements. When issuing a command, do not type these symbols.

- Square brackets [ ] surround optional items.
- Angle brackets  $\lt$  > surround user-supplied values in AFS commands.
- A superscripted plus sign + follows an argument that accepts more than one value.
- The percent sign  $\frac{1}{2}$  represents the regular command shell prompt. Some operating systems possibly use a different character for this prompt.
- The number sign # represents the command shell prompt for the local superuser root. Some operating systems possibly use a different character for this prompt.
- The pipe symbol I in a command syntax statement separates mutually exclusive values for an argument.

For additional information on AFS commands, including a description of command string components, acceptable abbreviations and aliases, and how to get online help for commands, see [Appendix B, OpenAFS Command Syntax and Online Help.](#page-67-3)

# <span id="page-11-0"></span>**Chapter 1**

# **An Introduction to OpenAFS**

<span id="page-11-4"></span>This chapter introduces basic AFS concepts and terms. It assumes that you are already familiar with standard UNIX commands, file protection, and pathname conventions.

# <span id="page-11-1"></span>**1.1 AFS Concepts**

AFS makes it easy for people to work together on the same files, no matter where the files are located. AFS users do not have to know which machine is storing a file, and administrators can move files from machine to machine without interrupting user access. Users always identify a file by the same pathname and AFS finds the correct file automatically, just as happens in the local file system on a single machine. While AFS makes file sharing easy, it does not compromise the security of the shared files. It provides a sophisticated protection scheme.

#### <span id="page-11-2"></span>**1.1.1 Client/Server Computing**

AFS uses a *client/server computing* model. In client/server computing, there are two types of machines. *Server machines* store data and perform services for client machines. *Client machines* perform computations for users and access data and services provided by server machines. Some machines act as both clients and servers. In most cases, you work on a client machine, accessing files stored on a file server machine.

#### <span id="page-11-3"></span>**1.1.2 Distributed File Systems**

AFS is a *distributed file system* which joins together the file systems of multiple file server machines, making it as easy to access files stored on a remote file server machine as files stored on the local disk. A distributed file system has two main advantages over a conventional centralized file system:

- Increased availability: A copy of a popular file, such as the binary for an application program, can be stored on many file server machines. An outage on a single machine or even multiple machines does not necessarily make the file unavailable. Instead, user requests for the program are routed to accessible machines. With a centralized file system, the loss of the central file storage machine effectively shuts down the entire system.
- Increased efficiency: In a distributed file system, the work load is distributed over many smaller file server machines that tend to be more fully utilized than the larger (and usually more expensive) file storage machine of a centralized file system.

AFS hides its distributed nature, so working with AFS files looks and feels like working with files stored on your local machine, except that you can access many more files. And because AFS relies on the power of users' client machines for computation, increasing the number of AFS users does not slow AFS performance appreciably, making it a very efficient computing environment.

#### <span id="page-12-0"></span>**1.1.3 AFS Filespace and Local Filespace**

AFS acts as an extension of your machine's local UNIX file system. Your system administrator creates a directory on the local disk of each AFS client machine to act as a gateway to AFS. By convention, this directory is called **/afs**, and it functions as the root of the *AFS filespace*.

Just like the UNIX file system, AFS uses a hierarchical file structure (a tree). Under the /afs root directory are subdirectories created by your system administrator, including your home directory. Other directories that are at the same level of the local file system as **/afs**, such as **/usr, /etc**, or **/bin**, can either be located on your local disk or be links to AFS directories. Files relevant only to the local machine are usually stored on the local machine. All other files can be stored in AFS, enabling many users to share them and freeing the local machine's disk space for other uses.

#### **Note**

You can use AFS commands only on files in the AFS filespace or the local directories that are links to the AFS filespace.

#### <span id="page-12-1"></span>**1.1.4 Cells and Sites**

The *cell* is the administrative domain in AFS. Each cell's administrators determine how client machines are configured and how much storage space is available to each user. The organization corresponding to a cell can be a company, a university department, or any defined group of users. From a hardware perspective, a cell is a grouping of client machines and server machines defined to belong to the same cell. An AFS *site* is a grouping of one or more related cells. For example, the cells at the Example Corporation form a single site.

By convention, the subdirectories of the /afs directory are cellular filespaces, each of which contains subdirectories and files that belong to a single cell. For example, directories and files relevant to the Example Corporation cell are stored in the subdirectory /afs/example.com.

While each cell organizes and maintains its own filespace, it can also connect with the filespace of other AFS cells. The result is a huge filespace that enables file sharing within and across cells.

The cell to which your client machine belongs is called your *local cell*. All other cells in the AFS filespace are termed *foreign cells*.

#### <span id="page-12-2"></span>**1.1.5 Volumes and Mount Points**

<span id="page-12-3"></span>The storage disks in a computer are divided into sections called *partitions*. AFS further divides partitions into units called *volumes*, each of which houses a subtree of related files and directories. The volume provides a convenient container for storing related files and directories. Your system administrators can move volumes from one file server machine to another without your noticing, because AFS automatically tracks a volume's location.

You access the contents of a volume by accessing its *mount point* in the AFS filespace. A mount point is a special file system element that looks and acts like a regular UNIX directory, but tells AFS the volume's name. When you change to a different directory (by using the cd command, for example) you sometimes *cross* a mount point and start accessing the contents of a different volume than before. You normally do not notice the crossing, however, because AFS automatically interprets mount points and retrieves the contents of the new directory from the appropriate volume. You do not need to track which volume, partition, or file server machine is housing a directory's contents. If you are interested, though, you can learn a volume's location; for instructions, see [Locating Files and Directories.](#page-27-5)

If your system administrator has followed the conventional practice, your home directory corresponds to one volume, which keeps its contents together on one partition of a file server machine. User volumes are typically named user.username. For example, the volume for a user named smith in the cell example.com is called user.smith and is mounted at the directory /afs/example.com/usr/smith.

Because AFS volumes are stored on different file server machines, when a machine becomes unavailable only the volumes on that machine are inaccessible. Volumes stored on other machines are still accessible. However, if a volume's mount point resides in a volume that is stored on an unavailable machine, the former volume is also inaccessible. For that reason, volumes containing frequently used directories (for example, **/afs** and **/afs/***cellname*) are often copied and distributed to many file server machines.

#### <span id="page-13-0"></span>**1.1.6 Volume Quotas**

Each volume has a size limit, or *quota*, assigned by the system administrator. A volume's quota determines the maximum amount of disk space the volume can consume. If you attempt to exceed a volume's quota, you receive an error message. For instructions on checking volume quota, see [Displaying Volume Quota.](#page-25-4)

Volumes have completely independent quotas. For example, say that the current working directory is/afs/example.com/usr/smith, which is the mount point for the **user.smith** volume with 1000 free blocks. You try to copy a 500 block file from the current working directory to the **/afs/example.com/usr/pat** directory, the mount point for the volume **user.pat**. However, you get an error message saying there is not enough space. You check the volume quota for **user.pat**, and find that the volume only has 50 free blocks.

# <span id="page-13-1"></span>**1.2 Using Files in AFS**

#### <span id="page-13-2"></span>**1.2.1 The Cache Manager**

You can access the AFS filespace only when working on an AFS client machine. The *Cache Manager* on that machine is your agent in accessing information stored in the AFS filespace. When you access a file, the Cache Manager on your client machine requests the file from the appropriate file server machine and stores (*caches*) a copy of it on your client machine's local disk. Application programs on your client machine use the local, cached copy of the file. This improves performance because it is much faster to use a local file than to send requests for file data across the network to the file server machine.

Because application programs use the cached copy of a file, any changes you make are not necessarily stored permanently to the central version stored on the file server machine until the file closes. At that point, the Cache Manager writes your changes back to the file server machine, where they replace the corresponding parts of the existing file. Some application programs close a file in this way each time you issue their save command (and then immediately reopen the file so that you can continue working). With other programs, issuing the save command writes the changes only to the local cached copy. If you use the latter type of text editor, you need to close the file periodically to make sure your changes are stored permanently.

If a file server machine becomes inaccessible, you can continue working with the local, cached copy of a file fetched from that machine, but you cannot save your changes permanently until the server machine is again accessible.

#### <span id="page-13-3"></span>**1.2.2 Updating Copies of Cached Files**

When the central version of a file changes on the file server machine, the AFS *File Server* process running on that machine advises all other Cache Managers with copies of that file that their version is no longer valid. AFS has a special mechanism for performing these notifications efficiently. When the File Server sends the Cache Manager a copy of a modifiable file, it also sends a *callback*. A callback functions as a promise from the File Server to contact the Cache Manager if the centrally stored copy of the file is changed while it is being used. If that happens, the File Server *breaks* the callback. If you run a program that requests data from the changed file, the Cache Manager notices the broken callback and gets an updated copy of the file from the File Server. Callbacks ensure that you are working with the most recent copy of a file.

#### **Note**

The callback mechanism does not guarantee that you immediately see the changes someone else makes to a file you are using. Your Cache Manager does not notice the broken callback until your application program asks it for more data from the file.

#### <span id="page-13-4"></span>**1.2.3 Multiple Users Modifying Files**

Like a standard UNIX file system, AFS preserves only the changes to a file that are saved last, regardless of who made the changes. When collaborating with someone on the same files, you must coordinate your work to avoid overwriting each other's changes. You can use AFS access control lists (ACLs) to limit the ability of other users to access or change your files, and so prevent them from accidentally overwriting your files. See [Protecting Your Directories and Files.](#page-31-3)

# <span id="page-14-0"></span>**1.3 AFS Security**

AFS makes it easy for many users to access the same files, but also uses several mechanisms to ensure that only authorized users access the AFS filespace. The mechanisms include the following:

- Passwords and mutual authentication ensure that only authorized users access AFS filespace
- Access control lists enable users to restrict or permit access to their own directories

#### <span id="page-14-1"></span>**1.3.1 Passwords and Mutual Authentication**

AFS uses two related mechanisms to ensure that only authorized users access the filespace: passwords and mutual authentication. Both mechanisms require that a user prove his or her identity.

When you first identify yourself to AFS, you must provide the password associated with your username, to prove that you are who you say you are. When you provide the correct password, you become *authenticated* and your Cache Manager receives a *token*. A token is a package of information that is scrambled by an AFS authentication program using your AFS password as a key. Your Cache Manager can unscramble the token because it knows your password and AFS's method of scrambling.

The token acts as proof to AFS server programs that you are authenticated as a valid AFS user. It serves as the basis for the second means through which AFS creates security, called *mutual authentication*. Under mutual authentication, both parties communicating across the network prove their identities to one another. AFS requires mutual authentication whenever a server and client (most often, a Cache Manager) communicate with each other.

The mutual authentication protocol that AFS uses is designed to make it very difficult for people to authenticate fraudulently. When your Cache Manager contacts a File Server on your behalf, it sends the token you obtained when you authenticated. The token is encrypted with a key that only an AFS File Server can know. If the File Server can decrypt your token, it can communicate with your Cache Manager. In turn, the Cache Manager accepts the File Server as genuine because the File Server can decrypt and use the information in the token.

#### <span id="page-14-2"></span>**1.3.2 Access Control Lists**

AFS uses *access control lists* (*ACLs*) to determine who can access the information in the AFS filespace. Each AFS directory has an ACL to specify what actions different users can perform on that directory and its files. An ACL can contain up to about 20 entries for users, groups, or both; each entry lists a user or group and the permissions it possesses.

The owner of a directory and system administrators can always administer an ACL. Users automatically own their home directories and subdirectories. Other non-owner users can define a directory's ACL only if specifically granted that permission on the ACL. For more information on ACLs, see [Protecting Your Directories and Files](#page-31-3) .

A group is composed of one or more users and client machines. If a user belongs to a group that appears on an ACL, the user gets all of the permissions granted to that group, just as if the user were listed directly on the ACL. Similarly, if a user is logged into a client machine that belongs to a group, the user has all of the permissions granted to that group. For instructions on defining and using groups, see [Using Groups.](#page-42-3)

All users who can access your cell's filespace, authenticated or not, are automatically assigned to a group called system: anyuser. For a discussion of placing the system:anyuser group on ACLs, see [Extending Access to Users from Foreign Cells.](#page-35-4)

#### **Note**

You can use the UNIX mode bits to control access on specific files within an AFS directory; however, the effect of these mode bits is different under AFS than in the standard UNIX file system. See [File and Directory Protection.](#page-15-3)

# <span id="page-14-3"></span>**1.4 Differences Between UNIX and AFS**

AFS is designed to be similar to the UNIX file system. For instance, many of the basic UNIX file manipulation commands (cp for copy, **rm** for remove, and so on) are the same in AFS as they are as in UNIX. All of your application programs work as they did before. The following sections describe some of the differences between a standard UNIX file system and AFS.

#### <span id="page-15-0"></span>**1.4.1 File Sharing**

AFS enables users to share remote files as easily as local files. To access a file on a remote machine in AFS, you simply specify the file's pathname. In contrast, to access a file in a remote machine's UNIX file system, you must log into the remote machine or create a mount point on the local machine that points to a directory in the remote machine's UNIX file system.

AFS users can see and share all the files under the **/afs** root directory, given the appropriate privileges. An AFS user who has the necessary privileges can access a file in any AFS cell, simply by specifying the file's pathname. File sharing in AFS is not restricted by geographical distances or operating system differences.

#### <span id="page-15-1"></span>**1.4.2 Login and Authentication**

To become an authenticated AFS user, you need to provide a password to AFS.

- On machines that use an AFS-modified login utility, logging in is a one-step process; your initial login automatically authenticates you with AFS.
- On machines that do not use an AFS-modified login utility, you must perform three steps.
	- 1. Log in to your local machine.
	- 2. Issue the kinit command to obtain a kerberos Ticket Granting Ticket or TGT. If the kinit is compiled with AFS support, it may automatically get a token for you. However to ensure that you get an afs token, you will need to run a second command.
	- 3. OpenAFS provides the aklog command to allow you to obtain a token, or AFS service ticket using your kerberos TGT. A kinit with AFS support will run this as part of it's execution, but if you issue the aklog command that will ensure you have an AFS token.

Your system administrator can tell you whether your machine uses an AFS-modified login utility or not. Then see the login instructions in [Logging in and Authenticating with AFS.](#page-18-6)

AFS uses the kerberos authentication protocol, rather than storing passwords in the local password file (/etc/passwd or equivalent). If your machine uses an AFS-modified login utility, you can change your password with a single command. If your machine does not use an AFS-modified login utility, you must issue separate commands to change your AFS and local passwords. See [Changing Your Password.](#page-24-1)

#### <span id="page-15-2"></span>**1.4.3 File and Directory Protection**

<span id="page-15-3"></span>AFS does not rely on the mode bit protections of a standard UNIX system (though its protection system does interact with these mode bits). Instead, AFS uses an access control list (ACL) to control access to each directory and its contents. The following list summarizes the differences between the two methods:

- UNIX mode bits specify three types of access permissions: **r** (**read**), **w** (**write**), and **x** (**execute**). An AFS ACL uses seven types of permissions: r (read), l (lookup), i (insert), d (delete), w (write), k (lock), and a (administer). For more information, see [The AFS ACL Permissions](#page-32-4) and [How AFS Uses the UNIX Mode Bits.](#page-41-2)
- The three sets of mode bits on each UNIX file or directory enable you to grant permissions to three users or groups of users: the file or directory's owner, the group that owns the file or directory, and all other users. An ACL can accommodate up to about 20 entries, each of which extends certain permissions to a user or group. Unlike standard UNIX, a user can belong to an unlimited number of groups, and groups can be defined by both users and system administrators. See [Using Groups.](#page-42-3)
- UNIX mode bits are set individually on each file and directory. An ACL applies to all of the files in a directory. While at first glance the AFS method possibly seems less precise, in actuality (given a proper directory structure) there are no major disadvantages to directory-level protections and they are easier to establish and maintain.

#### <span id="page-16-0"></span>**1.4.4 Machine Outages**

The kinds of failures you experience when a standard UNIX file system goes down are different than when one or more individual AFS file server machines become unavailable. When a standard UNIX file system is inaccessible, the system simply locks up and you can lose changes to any files with which you were working.

When an AFS file server machine becomes inaccessible, you cannot access the files on that machine. If a copy of the file is available from another file server machine, however, you do not necessarily even notice the server outage. This is because AFS gives your cell's system administrators the ability to store copies of popular programs on multiple file servers. The Cache Manager chooses between the copies automatically; when one copy becomes unavailable, the Cache Manager simply chooses another.

If there are no other copies of a file that is stored on an inaccessible server machine, you can usually continue to use the copy stored in your client machine's local AFS cache. However, you cannot save changes to files stored on an inaccessible file server machine until it is accessible again.

#### <span id="page-16-1"></span>**1.4.5 Remote Commands**

The *ssh* and *scp* commands enable you to run programs on a remote machine or copy files to/from a remote machine. ssh commands can work seamlessly with AFS, depending on how your administrators have configured them. For the recent versions of OpenSSH, you need to have a kerberos ticket on the machine you are connecting from and support in the ssh client to forward that ticket to the remote machine. The remote machine needs to be configured to use that ticket to obtain a token after it is forwarded.

Most current unix OS's come with a version of OpenSSH that understands the necessary GSSAPI protocol that can use kerberos to forward TGT's, but this ability is generally not enabled by default. In order to configure your ssh client to use this you need to add the following lines to your ~/.ssh/config file.

```
GSSAPIAuthentication yes
GSSAPIDelegateCredentials yes
GSSAPITrustDNS yes
```
See the ssh\_config man page on your system for more details about these configuration options. In particular, you may want to limit them to specific hosts or domains.

If you do not have an ssh client that can do TGT forwarding, when you login into a remote machine, you will have access to native UNIX file system. However, since you are not authenticated to AFS, you can only access the AFS directories that grant access to the system:anyuser group, but you cannot access protected AFS directories. You can enable this access by following the kinit/aklog procedure listed above.

#### <span id="page-16-2"></span>**1.4.6 Differences in the Semantics of Standard UNIX Commands**

This section summarizes differences in the functionality of some commonly issued UNIX commands.

- chmod Only members of the system:administrators group can use this command to turn on the setuid, setgid or sticky mode bits on AFS files. (For more information about this group, see [Using the System Groups on ACLs.](#page-34-4))
- chown Only members of the system:administrators group can issue this command on AFS files.
- chgrp Only members of the **system:administrators** group can issue this command on AFS files and directories.
- groups If the user's AFS tokens are identified by a process authentication group (PAG), the output of this command includes two large numbers. For a description of PAGs, see [Authenticating with AFS.](#page-19-3)
- login utilities In general, most systems will use a combination of PAM modules to provide both kerberos enabled logins and automatic AFS tokens on login. Often these PAM modules will also be used with screenlockers and graphic logins at the console.
- ln You cannot use this command to create a hard link between files that reside in different AFS directories. You must add the -s option to create a symbolic link instead.

# <span id="page-17-0"></span>**1.5 Using OpenAFS with NFS**

Some cells use the Networking File System (NFS) in addition to AFS. If you work on an NFS client machine, your system administrator can configure it to access the AFS filespace through a program called the *NFS/AFS Translator*TM. See [Appendix](#page-64-3) [A, Using the NFS/AFS Translator.](#page-64-3)

# <span id="page-18-0"></span>**Chapter 2**

# **Using OpenAFS**

<span id="page-18-5"></span>This chapter explains how to perform four basic AFS tasks: logging in and authenticating with AFS, ending an AFS session, accessing the AFS filespace, and changing your password.

# <span id="page-18-1"></span>**2.1 Logging in and Authenticating with AFS**

<span id="page-18-6"></span>To access the AFS filespace as an authenticated user, you must both log into an AFS client machine's local (UNIX) file system and authenticate with AFS. When you log in, you establish your local system identity. When you authenticate, you prove your identity to AFS and obtain a token, which your Cache Manager uses to prove your authenticated status to the AFS server processes it contacts on your behalf. Users who are not authenticated (who do not have a token) have limited access to AFS directories and files.

#### <span id="page-18-2"></span>**2.1.1 Logging In**

On machines that use AFS enabled PAM modules with their login utility, you log in and authenticate in one step. On machines that do not use an AFS enabled PAM modules, you log in and authenticate in separate steps. To determine which type of login configuration your machine uses, you can check for AFS tokens after logging in, or ask your system administrator, who can also tell you about any differences between your login procedure and the two methods described here.

#### <span id="page-18-3"></span>**2.1.2 To Log In Using an AFS enabled PAM module**

Provide your username at the login: prompt that appears when you establish a new connection to a machine. Then provide your password at the Password: prompt as shown in the following example. (Your password does not echo visibly on the screen.)

```
login: username
Password: password
```
If you are not sure which type of login utility is running on your machine, it is best to issue the tokens command to check if you are authenticated; for instructions, see [To Display Your Tokens.](#page-21-3) If you do not have tokens, issue the **kinit/aklog** command pair as described in [To Authenticate with AFS.](#page-20-4)

#### <span id="page-18-4"></span>**2.1.3 To Log In Using a Two-Step Login Procedure**

If your machine does not use AFS enabled PAM modules, you must perform a two-step procedure:

1. Log in to your client machine's local file system by providing a user name and password at the login program's prompts.

2. Issue the kinit command to authenticate with kerberos and obtain a ticket granting ticket ( or TGT).

% **kinit** Password: your\_Kerberos\_password

3. Issue the aklog command to obtain an AFS token using your TGT.

% **aklog**

On systems with an AFS enabled kinit program, the kinit program can be configured to run the aklog program for you by default, but running it again has no negative side effects.

#### **Note**

If your machine uses a two-step login procedure, you can choose to use different passwords for logging in and authenticating.

#### <span id="page-19-0"></span>**2.1.4 Authenticating with AFS**

<span id="page-19-3"></span>To work most effectively in the AFS filespace, you must authenticate with AFS. When you do, your Cache Manager is given a token as proof of your authenticated status. It uses your token when requesting services from AFS servers, which accept the token as proof of your authenticated status. If you do not have a token, AFS servers consider you to be the **anonymous** user and your access to AFS filespace is limited: you have only the ACL permissions granted to the system:anyuser group.

You can obtain new tokens (reauthenticate) at any time, even after using an AFS enabled login utility, which logs you in and authenticates you in one step. Issue the aklog command as described in [To Authenticate with AFS.](#page-20-4) If your kerberos TGT has expired, you will also need to use the kinit command.

#### <span id="page-19-1"></span>**2.1.4.1 Protecting Your Tokens with a PAG**

To make your access to AFS as secure as possible, it is best to associate your tokens with a unique identification number called a *PAG* (for *process authentication group*). AFS enabled login utilities automatically create a PAG and associate the new token with it. To create a PAG when you use the two-step login procedure, include the **aklog** command's **-setpag** flag. If you do not use this flag, your tokens are associated with your UNIX UID number instead. This type of association has two potential drawbacks:

- Anyone who can assume your local UNIX identity can use your tokens. The local superuser root can always use the UNIX su command to assume your UNIX UID, even without knowing your password.
- In some environments, certain programs cannot use your tokens even when it is appropriate for them to do so. For example, printing commands such as lp or lpr possibly cannot access the files you want to print, because they cannot use your tokens.

#### <span id="page-19-2"></span>**2.1.4.2 Obtaining Tokens For Foreign Cells**

A token is valid only in one cell (the cell whose AFS authentication service issued it). The AFS server processes in any other cell consider you to be the anonymous user unless you have an account in the cell and authenticate with its AFS authentication service.

To obtain tokens in a foreign cell, you must first obtain a kerberos TGT for the realm used to authenticate for that cell. Unfortunately, while AFS tokens have support for multi-realm credentials, most kerberos implementations don't handle this as gracefully. You can control where kerberos stores it's credentials by using the ENV variable KRB5CCNAME. If you want to get a token for a foreign cell, without destroying the kerberos credentials of your current session, you need to follow this sequence of commands.

```
env KRB5CCNAME=/tmp/test.ticket kinit user@REMOTE.REALM
env KRB5CCNAME=/tmp/test.ticket aklog -c remote.realm -k REMOTE.REALM
```
It's probably a good idea to remove the TGT from the remote realm after doing this. For kerberos implementations that don't use file based ticket caches ( Mac OS X, Windows), you will need to use the graphic kerberos ticket manager included in the OS to switch kerberos identities. You can have tokens for your home cell and one or more foreign cells at the same time.

#### <span id="page-20-0"></span>**2.1.4.3 The One-Token-Per-Cell Rule**

<span id="page-20-6"></span>You can have only one token per cell for each PAG you have obtained on a client machine. If you already have a token for a particular cell and issue the aklog command, the new token overwrites the existing one. Getting a new token is useful if your current token is almost expired but you want to continue accessing AFS files. For a discussion of token expiration, see [Token](#page-20-5) [Lifetime.](#page-20-5)

To obtain a second token for the same cell, you need to run a process in a different PAG. OpenAFS provides the pagsh command to start a new shell in with a different PAG. You will then need to authenticate as described in [To Authenticate with AFS.](#page-20-4)

#### <span id="page-20-1"></span>**2.1.4.4 Obtaining Tokens as Another User**

You can authenticate as another username if you know the associated password. (It is, of course, unethical to use someone else's tokens without permission.) If you use the **kinit** and **aklog** commands to authenticate as another Kerberos username and obtain an AFS token, you retain your own local (UNIX) identity, but the AFS server processes recognize you as the other user. The new token replaces any token you already have for the relevant cell (for the reason described in [The One-Token-Per-Cell Rule\)](#page-20-6).

#### <span id="page-20-2"></span>**2.1.4.5 Token Lifetime**

<span id="page-20-5"></span>Tokens and Kerberos TGT's have a limited lifetime. To determine when your tokens expire, issue the tokens command as described in [To Display Your Tokens.](#page-21-3) If you are ever unable to access AFS in a way that you normally can, issuing the tokens command tells you whether an expired token is a possible reason.

Your cell's kerberos administrators set the default lifetime of your kerberos TGT. The AFS authentication service never grants a token lifetime longer than the current TGT lifetime, but you can request a TGT with a shorter lifetime. See the kinit man page on your system to learn how to use its -lifetime argument for this purpose.

#### <span id="page-20-3"></span>**2.1.5 To Authenticate with AFS**

<span id="page-20-4"></span>If your machine is not using an AFS enabled login utility, you must authenticate after login by issuing the **kinit** command and then use aklog to obtain a token. You can also issue these commands at any time to obtain a token with a later expiration date than your current token.

```
% kinit [userid@KRB5.REALM]
Password: your_kerberos_password
```
where

userid@KRB5.REALM is the kerberos userid and realm that you want to get a TGT from. If the machine is properly configured for your local cell and realm, you should not need to specify the kerberos identity.

Your password does not echo visibly appear on the screen. When the command shell prompt returns, you have a kerberos TGT. You then need to use the aklog command to obtain an AFS token.

% **aklog** [**-cell afs.cell.name**] [**-k KRB5.REALM**]

where

KRB5.REALM is the kerberos realm used to authenticate the AFS cell.

afs.cell.name is the AFS cell for which you want a token.

You can use the **tokens** command to verify that you are authenticated, as described in the following section.

#### **A Note on Kerberos Realms and AFS Cellnames**

These are two things that are often the same, but each has it's own distinct rules. By convention, kerberos realms are always in UPPER CASE and afs cellnames are in lower case. Thus username@KRB5.REALM is the kerberos identity used for the AFS cell krb5.realm. There is no restriction that the cell and realm names must match, but most sites are set up that way to avoid confusion. In a well configured system you should never need worry about this until you need to access remote realms/cells.

#### <span id="page-21-0"></span>**2.1.6 To Display Your Tokens**

<span id="page-21-3"></span>Use the tokens command to display your tokens.

% **tokens**

The following output indicates that you have no tokens:

Tokens held by the Cache Manager: --End of list--

If you have one or more tokens, the output looks something like the following example, in which the tokens for AFS UID 1022 in the example.com cell expire on August 3 at 2:35 p.m. The tokens for AFS UID 9554 in the example.org cell expire on August 4 at 1:02 a.m.

```
Tokens held by the Cache Manager:
User's (AFS ID 1022) tokens for afs@example.com [Expires Aug 3 14:35]
User's (AFS ID 9554) tokens for afs@example.org [Expires Aug 4 1:02]
   --End of list--
```
#### <span id="page-21-1"></span>**2.1.7 Example: Authenticating in the Local Cell**

Suppose that user **terry** cannot save a file. He uses the **tokens** command and finds that his tokens have expired. He reauthenticates in his local cell under his current identity by issuing the following commands:

```
% kinit
Password: terry's_password
% aklog
```
The he issues the tokens command to make sure he is authenticated.

```
% tokens
Tokens held by the Cache Manager:
User's (AFS ID 4562) tokens for afs@example.com [Expires Jun 22 14:35]
   --End of list--
```
#### <span id="page-21-2"></span>**2.1.8 Example: Authenticating as a Another User**

Now terry authenticates in his local cell as another user, pat. The new token replaces terry's existing token, because the Cache Manager can store only one token per cell per login session on a machine.

```
% kinit pat
Password: pat's_password
% aklog
% tokens
Tokens held by the Cache Manager:
User's (AFS ID 4278) tokens for afs@example.com [Expires Jun 23 9:46]
   --End of list--
```
#### <span id="page-22-0"></span>**2.1.9 Example: Authenticating in a Foreign Cell**

Now terry authenticates in the example.org cell where his account is called ts09.

```
% env KRB5CCNAME=/tmp/temp.tgt kinit ts09@EXAMPLE.ORG
Password: ts09's_password
% env KRB5CCNAME=/tmp/temp.tgt aklog ts09 -cell example.org
% tokens
Tokens held by the Cache Manager:
User's (AFS ID 4562) tokens for afs@example.com [Expires Jun 22 14:35]
User's (AFS ID 8346) tokens for afs@example.org [Expires Jun 23 1:02]
     --End of list--
```
# <span id="page-22-1"></span>**2.2 Exiting an AFS Session**

Because logging in and authenticating with AFS are distinct operations, you must both logout and unauthenticate (issue the unlog command to discard your tokens) when exiting an AFS session. Simply logging out does not necessarily destroy your tokens.

You can use the **unlog** command any time you want to unauthenticate, not just when logging out. For instance, it is a good practice to unauthenticate before leaving your machine unattended, to prevent other users from using your tokens during your absence. When you return to your machine, issue the **aklog** command to reauthenticate, as described in [To Authenticate with](#page-20-4) [AFS.](#page-20-4)

Do not issue the **unlog** command when you are running jobs that take a long time to complete, even if you are logging out. Such processes must have a token during the entire time they need authenticated access to AFS.

If you have tokens from multiple cells and want to discard only some of them, include the unlog command's -cell argument.

#### <span id="page-22-2"></span>**2.2.1 To Discard Tokens**

Issue the unlog command to discard your tokens:

% unlog -cell <cell name>+

Omit the -cell argument to discard all of your tokens, or use it to name each cell for which to discard tokens. It is best to provide the full name of each cell (such as example.org or example.com).

You can issue the tokens command to verify that your tokens were destroyed, as in the following example.

```
% tokens
Tokens held by the Cache Manager:
   --End of list--
```
#### <span id="page-22-3"></span>**2.2.2 Example: Unauthenticating from a Specific Cell**

In the following example, a user has tokens in both the **accounting** and **marketing** cells at her company. She discards the token for the acctg.example.com cell but keeps the token for the mktg.example.com cell.

```
% tokens
Tokens held by the Cache Manager:
User's (AFS ID 35) tokens for afs@acctg.example.com [Expires Nov 10 22:30]
User's (AFS ID 674) tokens for afs@mktg.example.com [Expires Nov 10 18:44]
   --End of list--
% unlog -cell acctg.example.com
% tokens
Tokens held by the Cache Manager:
User's (AFS ID 674) tokens for afs@mktg.example.com [Expires Nov 10 18:44]
   --End of list--
```
#### <span id="page-23-0"></span>**2.2.3 To Log Out**

After you have unauthenticated, log out by issuing the command appropriate for your machine type, which is possibly one of the following.

% **logout**

or

```
% exit
```
or

% <**Ctrl-d**>

### <span id="page-23-1"></span>**2.3 Accessing the AFS Filespace**

While you are logged in and authenticated, you can access files in AFS just as you do in the UNIX file system. The only difference is that you can access potentially many more files. Just as in the UNIX file system, you can only access those files for which you have permission. AFS uses access control lists (ACLs) to control access, as described in [Protecting Your Directories](#page-31-3) [and Files.](#page-31-3)

#### <span id="page-23-2"></span>**2.3.1 AFS Pathnames**

AFS pathnames look very similar to UNIX file system names. The main difference is that every AFS pathname begins with the AFS root directory, which is called **/afs** by convention. Having **/afs** at the top of every AFS cell's filespace links together their filespaces into a global filespace.

Note for Windows users: Windows uses a backslash  $(\lambda)$  rather than a forward slash  $(\lambda)$  to separate the elements in a pathname. Otherwise, your access to AFS filespace is much the same as for users working on UNIX machines.

The second element in AFS pathnames is generally a cell's name. For example, the Example Corporation cell is called example.com and the pathname of every file in its filespace begins with the string /afs/example.com. Some cells also create a directory at the second level with a shortened name (such as example for example.com or testcell for testcell.example.org), to reduce the amount of typing necessary. Your system administrator can tell you if your cell's filespace includes shortened names like this. The rest of the pathname depends on how the cell's administrators organized its filespace.

To access directories and files in AFS you must both specify the correct pathname and have the required permissions on the ACL that protects the directory and the files in it.

#### <span id="page-23-3"></span>**2.3.2 Example: Displaying the Contents of Another User's Directory**

The user terry wants to look for a file belonging to another user, pat. He issues the **ls** command on the appropriate pathname.

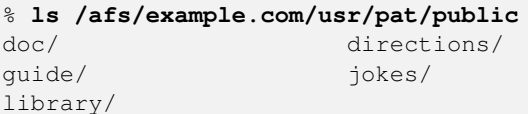

#### <span id="page-23-4"></span>**2.3.3 Accessing Foreign Cells**

You can access files not only in your own cell, but in any AFS cell that you can reach via the network, regardless of geographical location. There are two additional requirements:

- Your Cache Manager's list of foreign cells must include the cell you want to access. Only the local superuser root can edit the list of cells, but anyone can display it. See [Determining Access to Foreign Cells.](#page-28-4)
- The ACL on the directory that houses the file, and on every parent directory in the pathname, must grant you the necessary permissions. The simplest way for the directory's owner to extend permission to foreign users is to put an entry for the system:anyuser group on the ACL.

The alternative is for the foreign cell's administrator to create an account for you, essentially making you a local user in the cell. The directory's owner creates an ACL entry for you as for any other local user. To authenticate in the foreign cell, issue the aklog command with the -cell argument.

For further discussion of directory and file protection, see [Protecting Your Directories and Files.](#page-31-3)

# <span id="page-24-0"></span>**2.4 Changing Your Password**

<span id="page-24-1"></span>In cells that use an AFS and kerberos enabled login utility, the password is the same for both logging in and authenticating with AFS. In this case, generally you use a single command, **kpasswd**, to change the password. But this may vary from system to system, if in doubt contact your local system administrator.

If your machine does not use an AFS and kerberos enabled login utility, there are separate passwords for logging into the local file system and authenticating with AFS. (The two passwords can be the same or different, at your discretion.) In this case, use the kpasswd command to change your Kerberos password and the UNIX passwd command to change your UNIX password.

# <span id="page-25-0"></span>**Chapter 3**

# **Displaying Information about OpenAFS**

<span id="page-25-3"></span>This chapter explains how to display information that can help you use AFS more effectively. It includes the following sections.

[Displaying Volume Quota](#page-25-4) [Locating Files and Directories.](#page-27-5) [Checking the Status of Server Machines](#page-27-6) [Determining Access to Foreign Cells](#page-28-4) [Displaying Server Preference Ranks](#page-29-2)

### <span id="page-25-1"></span>**3.1 Displaying Volume Quota**

<span id="page-25-4"></span>By convention, the files in your home directory are stored together in a single volume. (For information about volumes, see [Volumes and Mount Points.](#page-12-3)) To allocate your cell's available disk space as fairly as possible, your system administrators impose a size limit, or *quota*, on each volume. You cannot store more data in a volume than its quota allows. If a volume is close to its quota, you sometimes cannot save changes you have made to files stored in the volume.

The amount of space available on the partition that houses the volume also limits how large the volume can grow. If the disk partition is full, you can become unable to save changes to a file even though the volume is not close to its quota.

Check the quota on your home volume periodically to make sure you have adequate space. Also, if you encounter problems saving a file, check the quota of the volume in which the file is stored. Use the following commands to display volume quota.

- The fs quota command lists the percentage of the volume quota used.
- Both the **fs listquota** and **fs examine** commands list the volume name, its maximum size (quota), and its current size. They also report the following additional information.
	- The fs listquota command lists the percentage used of both the volume and the partition.
	- The fs examine command lists the partition's size, the amount of space currently used, and any messages associated with the volume.

#### <span id="page-25-2"></span>**3.1.1 To Display Percentage of Quota Used**

Issue the fs quota command to display the percentage of the quota currently used for the volume that contains a specified directory or file.

```
% fs quota [<dir/file path>+]
```
where  $dir/file$  path specifies the pathname of a file or directory in each volume for which to display quota information. If you do not provide a pathname, the output reports quota information for the volume that contains the current working directory.

#### <span id="page-26-0"></span>**3.1.2 Example: Displaying Percentage of Quota Used**

The following example displays the percentage of quota used for the volumes that contain two user home directories in the Example Corporation cell.

```
% cd /afs/example.com/usr
% fs quota terry pat
34% of quota used.
85% of quota used.
```
#### <span id="page-26-1"></span>**3.1.3 To Display Quota and Other Information about a Volume**

Issue the fs listquota command to display the following information:

- The name of the volume that houses each specified file or directory
- The quota, expressed as a number of kilobytes (1024 indicates one megabyte)
- The current size of the volume (the number of kilobytes of currently used)
- The percentage of the quota used
- The percentage of space used on the disk partition housing the volume

The command's syntax is as follows.

```
% fs listquota [<dir/file path>+]
```
where  $dir/file$  path specifies the pathname of a file or directory in each volume for which to display quota information. If you do not provide a pathname, the output reports quota information for the volume that contains the current working directory.

#### <span id="page-26-2"></span>**3.1.4 Example: Display Quota and Other Information about a Volume**

The following example displays quota information about the volume that houses the home directory of user terry.

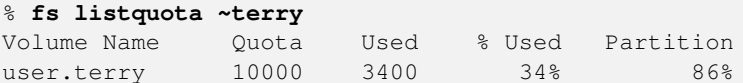

#### <span id="page-26-3"></span>**3.1.5 To Display Quota and Other Information about a Volume and Partition**

Issue the fs examine command to display the following information about a volume and the partition it resides on:

- The volume's ID number (abbreviated in the output as  $vid$ )
- The volume name
- The volume's quota and current size, in kilobytes
- The number of kilobyte blocks available on the disk partition housing the volume and the total size of that partition
- An *off-line message* associated with the volume, if any, as set by a system administrator

The command's syntax is as follows.

% **fs examine** [<dir/file path>+]

where  $dir/file$  path specifies the pathname of a file or directory in each volume for which to display quota information. If you do not provide a pathname, the output reports quota information for the volume that contains the current working directory.

#### <span id="page-27-0"></span>**3.1.6 Example: Displaying Quota and Other Information about a Volume and Partition**

The following example displays quota and other information about the volume that houses the current working directory.

```
% fs examine
Volume status for vid = 536871122 named user.terry
Current disk quota is 10000
Current blocks used are 5745
The partition has 1593 blocks available out of 99162
```
# <span id="page-27-1"></span>**3.2 Locating Files and Directories**

<span id="page-27-5"></span>Normally, you do not need to know which file server machine stores the volume containing a file or directory. Given the pathname to a file, the Cache Manager on your client machine automatically accesses the appropriate server machine.

If you become unable to access a file, however, it can be useful to know which file server machine houses it. You can then check whether the File Server process or machine is functioning correctly, as described in [Checking the Status of Server Machines.](#page-27-6) Or, if your system administrators schedule downtime for a machine, you can learn whether the outage is likely to prevent you from accessing certain files.

#### <span id="page-27-2"></span>**3.2.1 To Display a File or Directory's Location**

Issue the fs whereis command to display the file server machine on which a file or directory is stored.

```
% fs whereis [<dir/file path>+]
```
where  $dir/file$  path specifies the pathname of each file or directory for which you want location information. If you do not provide a pathname, the output reports the machine housing the volume that contains the current working directory.

If the output mentions more than one machine, there is a copy of the volume at each site (the volume is *replicated*). Your system administrators can choose to replicate volumes that contain information many people need to use, both for load balancing reasons and to make the information available even if there is an outage on one machine that houses the volume.

#### <span id="page-27-3"></span>**3.2.2 Example: Displaying Directory Location**

The following example displays the names of the server machines that house the home volumes for users **terry** and **pat**.

```
% cd /afs/example.com/usr
% fs whereis terry pat
File /afs/example.com/usr/terry is on host fs2.example.com
File /afs/example.com/usr/pat is on host fs3.example.com
```
### <span id="page-27-4"></span>**3.3 Checking the Status of Server Machines**

<span id="page-27-6"></span>Sometimes one or more server machines in your cell become inaccessible due to hardware problems, software problems, or routine maintenance. During the outage, you cannot access files stored on those machines or save any changes you have made to files that are stored on those machines. (Your Cache Manager possibly has copies of the files stored locally, which you can still work with.)

To check the status of server machines, use the fs checkservers command. If a server machine has more than one network interface address (is *multihomed*), the Cache Manager sends the status-checking message to all of the machine's interfaces. If at least one of the server's interfaces replies, the command's output reports the machine as accessible. If there is no reply from any of the interfaces, the output reports the machine as inaccessible but displays only one of the interfaces (usually the one with the best preference rank; see [Displaying Server Preference Ranks\)](#page-29-2).

To check the status of different groups of server machines, combine the fs checkservers command's options as indicated:

- To check file server machines in the local cell only, do not include any options
- To check file server machines in a particular foreign cell only, include the -cell argument
- To check every file server machine that your Cache Manager has contacted in any cell, include the -all flag

It can take several minutes for the command shell prompt to return, because the fs command interpreter waits a timeout period before concluding that an unresponsive machine is really inaccessible. To have the command shell prompt return immediately, add the ampersand  $(\&)$ , which runs the **fs checkservers** command in the background.

#### <span id="page-28-0"></span>**3.3.1 To Check File Server Machine Status**

Issue the fs checkservers command to check the status of file server machines.

% **fs checkservers** [**-cell** <cell to check>] [**-all**] [**&**]

where

-cell Names each cell for which to check server machine status. Do not combine this argument and the -all flag.

-all Checks the status of all server machines. Do not combine this flag and the -cell argument.

The following message indicates that all server machines replied to the Cache Manager's status-checking message:

All servers are running.

Otherwise, a message like the following lists the inaccessible machines:

These servers unavailable due to network or server problems: *list of machines*.

#### <span id="page-28-1"></span>**3.3.2 Example: Checking Server Machine Status**

The following example checks the status of every file server machine the Cache Manager has contacted in any cell. Two machines are not responding.

```
% fs checkservers -all &
These servers unavailable due to network or server problems:
   fs1.example.com server7.example.org.
```
### <span id="page-28-2"></span>**3.4 Determining Access to Foreign Cells**

<span id="page-28-4"></span>The Cache Manager maintains a list of foreign cells that it knows how to reach. A cell must appear in the list for you to access its AFS filespace. (In addition, the ACL on each directory in the pathname to the file must grant you the necessary permissions, and your system administrator must mount the cell in the local AFS filespace--by convention, just under the /afs directory.)

#### <span id="page-28-3"></span>**3.4.1 To Display Foreign Cells**

Issue the fs listcells command to display the cells you can access from this client machine. It can take several minutes for the command shell prompt to return. The Cache Manager stores the machines as IP addresses, but has the addresses translated to names before displaying them. To have the command shell prompt return immediately, use the ampersand  $(\&)$  to run the fs listcells command in the background as in the following example.

#### % **fs listcells &** Cell example.com on hosts db1.example.com db2.example.com db3.example.com Cell test.example.com on hosts test4.example.com. Cell example.org on hosts sv5.example.org. sv2.example.org. sv11.example.org. Cell example.net on hosts serverA.example.net

### <span id="page-29-0"></span>**3.5 Displaying Server Preference Ranks**

<span id="page-29-2"></span>The Cache Manager stores a list of preference ranks for file server machines. When it needs to access a file or directory, the Cache Manager compares the ranks of the file server machines that house the relevant volume. It first tries to access the volume on the machine with the best rank. (If a file server machine is multihomed--has more than one network interface--the Cache Manager actually assigns a separate rank to each interface.)

The Cache Manager assigns a default rank to a file server machine interface by comparing its own IP address to the interface's IP address. It assigns a better rank to interfaces that are on its own subnetwork or network than to interfaces on other networks. Therefore, the ranks bias the Cache Manager to fetch files from file server machines that are close in terms of network distance, which tends to reduce network traffic and help the Cache Manager deliver data to applications more quickly.

The Cache Manager stores each rank as a pairing of a file server machine interface's IP address and an integer rank from the range 0 to 65,534. A lower number is a better rank. To display the server preference ranks on the local client machine, use the fs getserverprefs command.

The Cache Manager stores a separate but similar set of ranks for Volume Location (VL) Servers, which tell the Cache Manager the location of volumes that house files and directories. To display those ranks, add the -vlservers flag to the fs getserverprefs command.

If the default ranks do not seem to result in the best performance, your system administrator can change them. Ask your system administrator about the ranks if appropriate.

#### <span id="page-29-1"></span>**3.5.1 To Display Server Preference Ranks**

Issue the fs getserverprefs command to display the file server machine preference ranks used by the Cache Manager on the local machine. To display VL Server ranks, add the -vlservers flag. By default, the Cache Manager has the IP address of each interface translated into a hostname before displaying it. To bypass the translation and display IP addresses, include the -numeric flag. This can significantly speed up the command's output.

% **fs getserverprefs** [**-numeric**] [**-vlservers**]

The following example displays the file server machine preference ranks for a client machine in the **example.com** cell. The ranks of the file server machines in that cell are lower than the ranks of the file server machines from the foreign cell, example.net. Because the -numeric flag is not used, the output displays hostnames. The appearance of an IP address for two machines indicates that translating them was not possible.

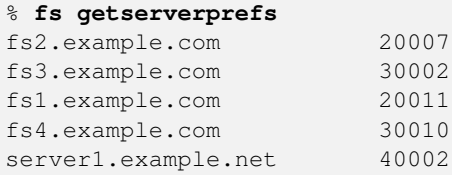

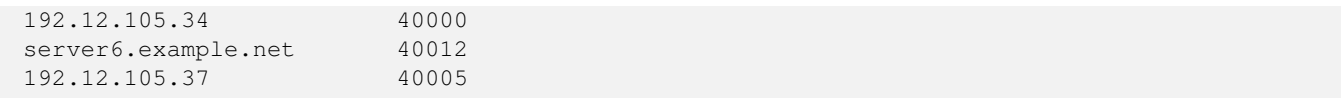

# <span id="page-31-0"></span>**Chapter 4**

# **Protecting Your Directories and Files**

<span id="page-31-3"></span>This chapter explains how to protect AFS files and directories by defining permissions on an access control list.

# <span id="page-31-1"></span>**4.1 Access Control Lists**

AFS augments and refines the standard UNIX scheme for controlling access to files and directories. Instead of using mode bits to define access permissions for individual files, as UNIX does, AFS stores an *access control list* (*ACL*) with each directory. It defines which users and groups can access the directory and the files it contains, and in what manner. An ACL can store up to about 20 entries, each of which pairs a user or group and a set of permissions. AFS defines seven permissions rather than the three that UNIX uses.

Another refinement to the standard UNIX protection scheme is that users can define their own protection *groups* and then place the groups on ACLs as though they were individual users. A group can include both users and machines. Each user who belongs to a group inherits all of the permissions granted to the group on the ACL. Similarly, all users who are logged into a machine that belongs to a group inherits all of the permissions granted to the group. You can create groups to place on ACLs and also use groups that other users have created. To learn more about group creation, see [Using Groups.](#page-42-3)

In addition, AFS defines two system groups called **system:anyuser** and **system:authuser**. By placing them on ACLs, you can grant access to large numbers of users at once. See [Using the System Groups on ACLs.](#page-34-4)

Although AFS uses ACLs to protect files and directories, it also uses the UNIX mode bits to a limited extent. See [How AFS Uses](#page-41-2) [the UNIX Mode Bits.](#page-41-2)

#### <span id="page-31-2"></span>**4.1.1 Directory Level Access Control**

As noted, AFS associates an ACL with each directory, and it applies to all of the files stored in the directory. Files do not have separate ACLs. Defining access at the directory level has several consequences:

- The permissions on a directory's ACL apply to all of the files in the directory. When you move a file to a different directory, you effectively change its permissions to those on its new directory's ACL. Changing a directory's ACL changes the protection on all the files in it.
- When you create a subdirectory, it inherits the current ACL of its parent directory. You can then set the subdirectory's ACL to be different from its parent's. However, do not make the ACL on the parent directory more restrictive than on a subdirectory, because that can prevent users from accessing the subdirectory even when they have the necessary permissions on its ACL. Specifically, a user must have the l (lookup) permission (defined in [The AFS ACL Permissions\)](#page-32-4) on the parent directory to reach its subdirectories.

As a general rule, it makes sense to grant fairly liberal access to your home directory. If you need to protect certain files more closely, place them in subdirectories that have more restrictive ACLs.

# <span id="page-32-0"></span>**4.2 The AFS ACL Permissions**

<span id="page-32-4"></span>There are seven standard AFS ACL permissions. Functionally, they fall into two groups: one that applies to the directory itself and one that applies to the files.

#### <span id="page-32-1"></span>**4.2.1 The Four Directory Permissions**

The four permissions in this group are meaningful with respect to the directory itself. For example, the **i** (insert) permission does not control addition of data to a file, but rather creation of a new file or subdirectory.

The l (lookup) permission This permission functions as something of a gate keeper for access to the directory and its files, because a user must have it in order to exercise any other permissions. In particular, a user must have this permission to access anything in the directory's subdirectories.

This permission enables a user to issue the following commands:

- The ls command to list the names of the files and subdirectories in the directory
- The **ls** -**ld** command to obtain complete status information for the directory element itself
- The fs listacl command to examine the directory's ACL

This permission does not enable a user to read the contents of a file in the directory or to issue the ls -l or fs listacl commands with a filename as the argument. Those operations require the r (read) permission, which is described in [The](#page-32-5) [Three File Permissions.](#page-32-5)

Similarly, this permission does not enable a user to issue the **ls**, **ls** -**l**, **ls** -**ld**, or **fs listacl** commands against a subdirectory of the directory. Those operations require the l permission on the ACL of the subdirectory itself.

- The i (insert) permission This permission enables a user to add new files to the directory, either by creating or copying, and to create new subdirectories. It does not extend into any subdirectories, which are protected by their own ACLs.
- The d (delete) permission This permission enables a user to remove files and subdirectories from the directory or move them into other directories (assuming that the user has the i permission on the ACL of the other directories).
- The a (administer) permission This permission enables a user to change the directory's ACL. Members of the system:administrators group implicitly have this permission on every directory (that is, even if that group does not appear on the ACL). Similarly, the owner of a volume root directory implicitly has this permission on its ACL and those of all directories within the volume.

#### <span id="page-32-2"></span>**4.2.2 The Three File Permissions**

<span id="page-32-5"></span>The three permissions in this group are meaningful with respect to files in a directory, rather than the directory itself or its subdirectories.

- The r (read) permission This permission enables a user to read the contents of files in the directory and to issue the ls -l command to stat the file elements.
- The w (write) permission This permission enables a user to modify the contents of files in the directory and to issue the chmod command to change their UNIX mode bits.

The k (lock) permission This permission enables a user to run programs that issue system calls to lock files in the directory.

#### <span id="page-32-3"></span>**4.2.3 The Eight Auxiliary Permissions**

AFS provides eight additional permissions that do not have a defined meaning. They are denoted by the uppercase letters A, B, C, D, E, F, G, and H.

Your system administrator can choose to write application programs that assign a meaning to one or more of the permissions, and then place them on ACLs to control file access by those programs. Use the **fs listacl** and **fs setacl** commands to display and set the auxiliary permissions on ACLs just like the standard seven.

#### <span id="page-33-0"></span>**4.2.4 Shorthand Notation for Sets of Permissions**

You can combine the seven permissions in any way in an ACL entry, but certain combinations are more useful than others. Four of the more common combinations have corresponding shorthand forms. When using the **fs setacl** command to define ACL entries, you can provide either one or more of the individual letters that represent the permissions, or one of the following shorthand forms:

all Represents all seven standard permissions (rlidwka)

none Removes the entry from the ACL, leaving the user or group with no permission

read Represents the r (read) and l (lookup) permissions

write Represents all permissions except a (administer): rlidwk

#### <span id="page-33-1"></span>**4.2.5 About Normal and Negative Permissions**

ACLs enable you both to grant and to deny access to a directory and the files in it. To grant access, use the **fs setacl** command to create an ACL entry that associates a set of permissions with a user or group, as described in [Changing an ACL.](#page-36-2) When you use the fs listacl command to display an ACL (as described in [Displaying an ACL\)](#page-35-5), such entries appear underneath the following header, which uses the term *rights* to refer to permissions:

Normal rights

There are two ways to deny access:

- 1. The recommended method is simply to omit an entry for the user or group from the ACL, or to omit the appropriate permissions from an entry. Use the fs setacl command to remove or edit an existing entry. In most cases, this method is enough to prevent access of certain kinds or by certain users. You must take care, however, not to grant the undesired permissions to any groups to which such users belong.
- 2. The more explicit method for denying access is to place an entry on the *negative permissions* section of an ACL, by including the -negative flag to the fs setacl command. For instructions, see [To Add, Remove, or Edit Negative ACL](#page-38-3) [Permissions.](#page-38-3) The fs listacl command displays the negative permissions section of an ACL underneath the following header:

Negative rights

When determining what type of access to grant to a user, AFS first examines all of the entries in the normal permissions section of the ACL. It then subtracts any permissions associated with the user (or with groups to which the user belongs) on the negative permissions section of the ACL. Therefore, negative permissions always cancel out normal permissions.

Negative permissions can be confusing, because they reverse the usual meaning of the fs setacl command. In particular, combining the none shorthand and the -negative flag is a double negative: by removing an entry from the negative permissions section of the ACL, you enable a user once again to obtain permissions via entries in the normal permissions section. Combining the all shorthand with the **-negative** flag explicitly denies all permissions.

It is useless to create an entry in the negative permissions section if an entry in the normal permissions section grants the denied permissions to the **system:anyuser** group. In this case, users can obtain the permissions simply by using the **unlog** command to discard their tokens. When they do so, AFS recognizes them as the anonymous user, who belongs to the system:anyuser group but does not match the entries on the negative permissions section of the ACL.

#### <span id="page-33-2"></span>**4.2.6 Setting DFS ACLs**

If your machine is configured to access a DCE cell's DFS filespace via the AFS/DFS Migration Toolkit, then you can use the AFS fs listacl and fs setacl commands to display and set the ACLs on DFS directories and files that you own. However, DFS uses a slightly different set of permissions and a different syntax for ACL entries. See the DFS documentation or ask your system administrator.

#### <span id="page-34-0"></span>**4.2.7 Dropbox Permissions**

If a user or group is granted the  $\bf{l}$  (lookup) and  $\bf{i}$  (insert) permissions, but not the **r** (read) and/or  $\bf{w}$  (write) permissions, this is commonly referred to as a "dropbox" for that user or group. What this means is that that user or group may deposit files in the directory, but they may not read or modify their file later, nor any other file in the directory.

Know, however, that some of these restrictions are enforced on the client and not on the fileserver, and so should not be relied on for security. In particular, the fileserver does not know when a file is opened or closed on the client, and and so read and write permissions are granted to any user with "dropbox" permissions that owns the accessed file.

Additionally, granting "dropbox" permissons to system:anyuser raises additional problems, if you want the dropbox to work for unauthenticated users. Any file deposited by an unauthenticated user will be owned by the unauthenticated user ID, and so would be readable and modifiable by anyone. In order to try and prevent accidentally revealing private information, the fileserver does not grant the implicit read permission to unauthenticated users, even if they have dropbox permissions. This may cause depositing files as an unauthenticated user to arbitrarily fail, and so you should not depend on granting dropbox permissions to unauthenticated users to work reliably.

# <span id="page-34-1"></span>**4.3 Using the System Groups on ACLs**

<span id="page-34-4"></span>AFS defines two *system groups* that grant access to a large number of users at once when placed on an ACL. However, you cannot control the membership of these groups, so consider carefully what kind of permissions you wish to give them. (You do control the membership of the groups you own; see [Using Groups.](#page-42-3))

system:anyuser Includes anyone who can access the cell's file tree, including users who have tokens in the local cell, users who have logged in on a local AFS client machine but have not obtained tokens (such as the local superuser root), and users who have connected to a local machine from outside the cell. Creating an ACL entry for this group is the only way to extend access to AFS users from foreign cells, unless your system administrator creates local authentication accounts for them.

system:authuser Includes all users who have a valid AFS token obtained from the local cell's AFS authentication service.

The third system group, system: administrators, includes a small group of administrators who have extensive permissions in the cell. You do not generally need to put this group on your ACLs, because its members always have the a (administer) permission on every ACL, even if the group does not appear on it.

#### <span id="page-34-2"></span>**4.3.1 Enabling Access to Subdirectories**

A user must have the l permission on a directory to access its subdirectories in any way. Even if users have extensive permissions on a subdirectory, they cannot access it if the parent directory's ACL does not grant the l permission.

You can grant the I permission in one of three ways: grant it to a system group (system:anyuser or system:authuser), grant it to individual users, or grant it to one or more groups of users defined by you or other users (see [Using Groups\)](#page-42-3). Granting the l permission to the system:anyuser group is the easiest option and is generally secure because the permission only enables users to list the contents of the directory, not to read the files in it. If you want to enable only locally authenticated users to list a directory's contents, substitute the **system:authuser** group for the **system:anyuser** group. Your system administrator has possibly already created an entry on your home directory's ACL that grants the r and l permissions to the system:anyuser group.

#### <span id="page-34-3"></span>**4.3.2 Extending Access to Service Processes**

It is sometimes necessary to grant more extensive permissions to the system:anyuser group so that processes that provide printing and mail delivery service can work correctly. For example, printing processes sometimes need the r permission in addition to the l permission. A mail delivery process possibly needs the i permission to place new messages in your mail directory. Your system administrator has probably already created the necessary ACL entries. If you notice an ACL entry for which the purpose is unclear, check with your system administrator before removing it.

#### <span id="page-35-0"></span>**4.3.3 Extending Access to Users from Foreign Cells**

<span id="page-35-4"></span>The only way to grant access to users from foreign cells who do not have an account in your cell is to put the system:anyuser group on an ACL. Remember, however, that such an entry extends access to everyone who can reach your cell, not just the AFS users from foreign cells that you have in mind.

# <span id="page-35-1"></span>**4.4 Displaying an ACL**

<span id="page-35-5"></span>To display the ACL associated with a file or directory, issue the fs listacl command.

Note for AFS/DFS Migration Toolkit users: If the machine on which you issue the fs listacl command is configured to access a DCE cell's DFS filespace via the AFS/DFS Migration Toolkit, you can use the command to display the ACL on DFS files and directories. To display a DFS directory's Initial Container or Initial Object ACL instead of the regular one, include the fs listacl command's -id or -if flag. For more information, ask your system administrator. The fs command interpreter ignores the -id and -if flags if you include them when displaying an AFS ACL.

#### <span id="page-35-2"></span>**4.4.1 To display an ACL**

1. Issue the fs listacl command.

```
% fs listacl [<dir/file path>+]
```
where

la Is an acceptable alias for listacl (and lista is the shortest acceptable abbreviation).

- **dir/file path** Names one or more files or directories for which to display the ACL. For a file, the output displays the ACL on its directory. If you omit this argument, the output is for the current working directory. Partial pathnames are interpreted relative to the current working directory. You can also use the following notation on its own or as part of a pathname:
	- . (A single period). Specifies the current working directory.
	- .. (Two periods). Specifies the current working directory's parent directory.
	- \* (The asterisk). Specifies each file and subdirectory in the current working directory. The ACL displayed for a file is always the same as for its directory, but the ACL for each subdirectory can differ.

The output for each file or directory specified as  $dir/file$  path begins with the following header to identify it:

Access list for dir/file path is

The Normal rights header appears on the next line, followed by lines that each pair a user or group name and a set of permissions. The permissions appear as the single letters defined in [The AFS ACL Permissions,](#page-32-4) and always in the order rlidwka. If there are any negative permissions, the Negative rights header appears next, followed by pairs of negative permissions.

If the following error message appears instead of an ACL, you do not have the permissions needed to display an ACL. To specify a directory name as the  $dir/file$  path argument, you must have the **l** (lookup) permission on the ACL. To specify a filename, you must also have the r (read) permission on its directory's ACL.

fs: You don't have the required access permissions on 'dir/file path'

#### <span id="page-35-3"></span>**4.4.2 Example: Displaying the ACL on One Directory**

The following example displays the ACL on user terry's home directory in the Example Corporation cell:
```
% fs la /afs/example.com/usr/terry
Access list for /afs/example.com/usr/terry is
Normal rights:
   system:authuser rl
   pat rlw
   terry rlidwka
Negative rights:
   terry:other-dept rl
   jones rl
```
where **pat, terry, and jones** are individual users, **system:authuser** is a system group, and **terry:other-dept** is a group that **terry** owns. The list of normal permissions grants all permissions to terry, the rlw permissions to pat, and the rl permissions to the members of the system:authuser group.

The list of negative permissions denies the rl permissions to jones and the members of the terry: other-dept group. These entries effectively prevent them from accessing terry's home directory in any way; they cancel out the rl permissions extended to the system: authuser group, which is the only entry on the normal permissions section of the ACL that possibly applies to them.

### **4.4.3 Example: Displaying the ACLs on Multiple Directories**

The following example illustrates how you can specify pathnames in different ways, and the appearance of the output for multiple directories. It displays the ACL for three directories: the current working directory (which is a subdirectory of user terry's home directory), the home directory for user **pat**, and another subdirectory of **terry**'s home directory called **plans**.

```
% fs listacl . /afs/example.com/usr/pat ../plans
Access list for . is
Normal rights:
  system:anyuser rl
   pat:dept rliw
Access list for /afs/example.com/usr/pat is
Normal rights:
  system:anyuser rl
  pat rlidwka
  terry rliw
Access list for ../plans is
Normal rights:
   terry rlidwka
   pat rlidw
```
# **4.5 Changing an ACL**

<span id="page-36-0"></span>To add, remove, or edit ACL entries, use the fs setacl command. By default, the command manipulates entries on the normal permissions section of the ACL. To manipulate entries on the negative permissions section, include the -negative flag as instructed in [To Add, Remove, or Edit Negative ACL Permissions.](#page-38-0)

You can change any ACL on which you already have the a permission. You always have the a permission on the ACL of every directory that you own, even if you accidentally remove that permission from the ACL. (The **ls -ld** command reports a directory's owner.) Your system administrator normally designates you as the owner of your home directory and its subdirectories, and you possibly own other directories also.

If an ACL entry already exists for the user or group you specify, then the new permissions completely replace the existing permissions rather than being added to them. In other words, when issuing the fs setacl command, you must include all permissions that you want to grant to a user or group.

Note for AFS/DFS Migration Toolkit users: If the machine on which you issue the fs setacl command is configured to access a DCE cell's DFS filespace via the AFS/DFS Migration Toolkit, you can use the command to set the ACL on DFS files and directories. To set a DFS directory's Initial Container or Initial Object ACL instead of the regular one, include the fs setacl command's **-id** or **-if** flag. For more information, ask your system administrator. The fs command interpreter ignores the **-id** and -if flags if you include them when setting an AFS ACL.

#### **4.5.1 To Add, Remove, or Edit Normal ACL Permissions**

<span id="page-37-0"></span>Issue the fs setacl command to edit entries in the normal permissions section of the ACL. To remove an entry, specify the none shorthand as the permissions. If an ACL entry already exists for a user or group, the permissions you specify completely replace those in the existing entry.

% **fs setacl -dir** <directory>+ **-acl** <access list entries>+

where

sa Is an acceptable alias for setacl (and seta is the shortest acceptable abbreviation).

- -dir Names one or more directories to which to apply the ACL entries defined by the -acl argument. Partial pathnames are interpreted relative to the current working directory. You can also use the following notation on its own or as part of a pathname:
	- . (A single period). If used by itself, sets the ACL on the current working directory.
	- .. (Two periods). If used by itself, sets the ACL on the current working directory's parent directory.
	- \* (The asterisk). Sets the ACL on each of the subdirectories in the current working directory. You must precede it with the -dir switch, since it potentially designates multiple directories. The fs command interpreter generates the following error message for each file in the directory:

fs: 'filename': Not a directory

If you specify only one directory (or file) name, you can omit the **-dir** and **-acl** switches. For more on omitting switches, see [Appendix B, OpenAFS Command Syntax and Online Help.](#page-67-0)

-acl Specifies one or more ACL entries, each of which pairs a user or group name and a set of permissions. Separate the pairs, and the two parts of each pair, with one or more spaces.

To define the permissions, provide either:

- One or more of the letters that represent the standard or auxiliary permissions (**rlidwka** and **ABCDEFGH**), in any order
- One of the four shorthand notations:
	- all (equals rlidwka)
	- none (removes the entry)
	- read (equals rl)
	- write (equals rlidwk)

On a single command line, you can combine user and group entries. Also, you can both combine individual letters and use the shorthand notations, but not within a single pair.

#### **4.5.2 Example: Adding a Single ACL Entry**

Either of the following example commands grants user pat the r and l permissions on the ACL of the notes subdirectory of the current working directory. They illustrate how it is possible to omit the -dir and -acl switches when you name only one directory.

```
% fs sa notes pat rl
% fs sa notes pat read
```
#### **4.5.3 Example: Setting Several ACL Entries on One Directory**

The following example edits the ACL for the current working directory. It removes the entry for the **system:anyuser** group, and adds two entries: one grants all permissions except a to the members of the terry:colleagues group and the other grants the r and l permissions to the system:authuser group.

```
% fs sa -dir . -acl system:anyuser none terry:colleagues write \
        system:authuser rl
```
#### **4.5.4 To Add, Remove, or Edit Negative ACL Permissions**

<span id="page-38-0"></span>Issue the fs setacl command with the -negative flag to edit entries in the negative permissions section of the ACL. To remove an entry, specify the none shorthand as the permissions. If an ACL entry already exists for a user or group, the permissions you specify completely replace those in the existing entry.

% **fs setacl -dir** <directory>+ **-acl** <access list entries>+ **-negative**

where

sa Is an acceptable alias for setacl (and seta is the shortest acceptable abbreviation).

- -dir Names one or more directories to which to apply the negative ACL entries defined by the -acl argument. For a detailed description of acceptable values, see [To Add, Remove, or Edit Normal ACL Permissions.](#page-37-0)
- -acl Specifies one or more ACL entries, each of which pairs a user or group name and a set of permissions. Separate the pairs, and the two parts of each pair, with one or more spaces. For a detailed description of acceptable values, see [To Add,](#page-37-0) [Remove, or Edit Normal ACL Permissions.](#page-37-0) Keep in mind that the usual meaning of each permission is reversed.
- -negative Places the entries defined by the -acl argument on the negative permissions section of the ACL for each directory named by the -dir argument.

#### **4.5.5 Example: Setting an Entry in the Negative Permissions Section**

User terry has granted all access permissions except a to the group terry:team on her plans subdirectory.

```
% cd /afs/example.com/usr/terry
% fs listacl plans
Access control list for plans is
Normal rights:
   system:anyuser rl
   terry:team rlidwk
   terry rlidwka
```
However, terry notices that one of the members of the group, user pat, has been making inappropriate changes to files. To prevent this without removing **pat** from the group or changing the permissions for the **terry:team** group, **terry** creates an entry on the negative permissions section of the ACL that denies the w and d permissions to pat:

```
% fs setacl plans pat wd -negative
% fs listacl plans
Access control list for plans is
Normal rights:
   system:anyuser rl
   terry:team rlidwk
  terry: rlidwka
Negative rights:
   pat wd
```
#### **4.5.6 Example: Restoring Access by Removing an Entry from the Negative Permissions Section**

In the previous example, user terry put pat on the negative permissions section of ACL for the plans subdirectory. But the result has been inconvenient and **pat** has promised not to change files any more. To enable **pat** to exercise all permissions granted to the members of the terry: team group, terry removes the entry for pat from the negative permissions section of the ACL.

```
% fs setacl plans pat none -negative
% fs listacl plans
Access control list for plans is
Normal rights:
  system:anyuser rl
  terry:team rlidwk
  terry rlidwka
```
# **4.6 Completely Replacing an ACL**

It is sometimes simplest to clear an ACL completely before defining new permissions on it, for instance if the mix of normal and negative permissions makes it difficult to understand how their interaction affects access to the directory. To clear an ACL completely while you define new entries, include the **-clear** flag on the **fs setaci** command. When you include this flag, you can create entries on either the normal permissions or the negative permissions section of the ACL, but not on both at once.

Remember to create an entry for yourself. As the owner of the directory, you always have the a (administer) permission required to replace a deleted entry, but the effects the effects of a missing ACL entry can be confusing enough to make it difficult to realize that the problem is a missing entry. In particular, the lack of the l (lookup) permission prevents you from using any shorthand notation in pathnames (such as a period for the current working directory or two periods for the parent directory).

#### **4.6.1 To Replace an ACL Completely**

Issue the fs setacl command with the -clear flag to clear the ACL completely before setting either normal or negative permissions. Because you need to grant the owner of the directory all permissions, it is better in most cases to set normal permissions at this point.

% **fs setacl -dir** <directory>+ **-acl** <access list entries>+ **-clear** [**-negative**]

where

sa Is an acceptable alias for setacl (and seta is the shortest acceptable abbreviation).

- -dir Names one or more directories to which to apply the ACL entries defined by the -acl argument. For a detailed description of acceptable values, see [To Add, Remove, or Edit Normal ACL Permissions.](#page-37-0)
- -acl Specifies one or more ACL entries, each of which pairs a user or group name and a set of permissions. Separate the pairs, and the two parts of each pair, with one or more spaces. Remember to grant all permissions to the owner of the directory. For a detailed description of acceptable values, see [To Add, Remove, or Edit Normal ACL Permissions.](#page-37-0)

-clear Removes all entries from each ACL before creating the entries indicated by the -acl argument.

-negative Places the entries defined by the -acl argument on the negative permissions section of each ACL.

#### **4.6.2 Example: Replacing an ACL**

The following example clears the ACL on the current working directory and creates entries that grant all permissions to user terry and all permissions except a to user pat.

```
% fs setacl . terry all pat write -clear
% fs listacl .
Access control list for . is
Normal rights:
  terry rlidwka
  pat rlidwk
```
# **4.7 Copying ACLs Between Directories**

The fs copyacl command copies a source directory's ACL to one or more destination directories. It does not affect the source ACL at all, but changes each destination ACL as follows:

- If an entry on the source ACL does not exist on the destination ACL, the command copies it to the destination ACL.
- If an entry on the destination ACL does not also exist on the source ACL, the command does not remove it unless you include the -clear flag, which overwrites the destination ACL completely.

• If an entry is on both ACLs, the command changes the destination ACL entry to match the source ACL entry.

To copy an ACL, you must have the l permission on the source ACL and the a permission on each destination ACL. If you identify the source directory by naming a file in it, you must also have the r permission on the source ACL. To display the permissions you have on the two directories, use the fs listacl command as described in [Displaying an ACL.](#page-35-0)

Note for AFS/DFS Migration Toolkit users: If the machine on which you issue the fs copyacl command is configured for access to a DCE cell's DFS filespace via the AFS/DFS Migration Toolkit, you can use the command to copy ACLs between DFS files and directories also. The command includes -id and -if flags for altering a DFS directory's Initial Container and Initial Object ACLs as well as its regular ACL; for details, ask your system administrator. You cannot copy ACLs between AFS and DFS directories, because they use different ACL formats. The fs command interpreter ignores the -id and -if flags if you include them when copying AFS ACLs.

## **4.7.1 To Copy an ACL Between Directories**

Issue the fs copyacl command to copy a source ACL to the ACL on one or more destination directories.

```
% fs copyacl -fromdir <source directory> -todir <destination directory>+
             [-clear]
```
where

co Is the shortest acceptable abbreviation for copyacl.

- -fromdir Names the source directory from which to copy the ACL. Partial pathnames are interpreted relative to the current working directory. If this argument names a file, the ACL is copied from its directory.
- -todir Names each destination directory to which to copy the source ACL. Partial pathnames are interpreted relative to the current working directory. Filenames are not acceptable.
- -clear Completely overwrites each destination directory's ACL with the source ACL.

#### **4.7.2 Example: Copying an ACL from One Directory to Another**

In this example, user terry copies the ACL from her home directory (the current working directory) to its plans subdirectory. She begins by displaying both ACLs.

```
% fs listacl . plans
Access list for . is
Normal rights:
   terry rlidwka
   pat rlidwk
   jones rl
Access list for plans is
Normal rights:
   terry rlidwka
   pat rl
    smith rl
% fs copyacl -from . -to plans
% fs listacl . plans
Access list for . is
Normal rights:
    terry rlidwka
   pat rlidwk
    jones rl
Access list for plans is
Normal rights:
```

```
terry rlidwka
pat rlidwk
jones rl
smith rl
```
# **4.8 How AFS Uses the UNIX Mode Bits**

Although AFS protects data primarily with ACLs rather than mode bits, it does not ignore the mode bits entirely. An explanation of how mode bits work in the UNIX file system is outside the scope of this document, and the following discussion assumes you understand them; if necessary, see your UNIX documentation. Also, the following discussion does not cover the setuid, setgid or sticky bits. If you need to understand how those bits work on AFS files, see the *OpenAFS Administration Guide* or ask your system administrator.

AFS uses the UNIX mode bits in the following way:

- It uses the initial bit to distinguish files and directories. This is the bit that appears first in the output from the **ls** -**l** command and shows the hyphen  $(-)$  for a file or the letter d for a directory.
- It does not use any of the mode bits on a directory. The AFS ACL alone controls directory access.
- For a file, the owner (first) set of bits interacts with the ACL entries that apply to the file in the following way. AFS does not use the group or world (second and third sets) of mode bits at all.
	- If the first r mode bit is not set, no one (including the owner) can read the file, no matter what permissions they have on the ACL. If the bit is set, users also need the r and l permissions on the ACL of the file's directory to read the file.
	- $-$  If the first w mode bit is not set, no one (including the owner) can modify the file. If the w bit is set, users also need the w and l permissions on the ACL of the file's directory to modify the file.
	- There is no ACL permission directly corresponding to the x mode bit, but to execute a file stored in AFS, the user must also have the r and l permissions on the ACL of the file's directory.

When you issue the UNIX chmod command on an AFS file or directory, AFS changes the bits appropriately. To change a file's mode bits, you must have the AFS w permission on the ACL of the file's directory. To change a directory's mode bits, you must have the **d**, **i**, and **l** permissions on its ACL.

#### **4.8.1 Example: Disabling Write Access for a File**

Suppose terry is chairing a committee that is writing a proposal. As each section is approved, she turns off write access to that file to prevent further changes. For example, the following chmod command turns off the w mode bits on the file proposal.chap2. This makes it impossible for anyone to change the file, no matter what permissions are granted on the directory ACL.

```
% chmod -w proposal.chap2
% ls -l
-rw-r--r-- 1 terry 573 Nov 10 09:57 conclusion
-r--r--r-- 1 terry 573 Nov 15 10:34 intro
-r--r--r-- 1 terry 573 Dec 1 15:07 proposal.chap2
-rw-r--r-- 1 terry 573 Nov 10 09:57 proposal.chap3
-rw-r--r-- 1 terry 573 Nov 10 09:57 proposal.chap4
```
# **Chapter 5**

# **Using Groups**

This chapter explains how to create groups and discusses different ways to use them.

# **5.1 About Groups**

An AFS *group* is a list of specific users that you can place on access control lists (ACLs). Groups make it much easier to maintain ACLs. Instead of creating an ACL entry for every user individually, you create one entry for a group to which the users belong. Similarly, you can grant a user access to many directories at once by adding the user to a group that appears on the relevant ACLs.

AFS client machines can also belong to a group. Anyone logged into the machine inherits the permissions granted to the group on an ACL, even if they are not authenticated with AFS. In general, groups of machines are useful only to system administrators, for specialized purposes like complying with licensing agreements your cell has with software vendors. Talk with your system administrator before putting a client machine in a group or using a machine group on an ACL.

To learn about AFS file protection and how to add groups to ACLs, see [Protecting Your Directories and Files.](#page-31-0)

#### **5.1.1 Suggestions for Using Groups Effectively**

There are three typical ways to use groups, each suited to a particular purpose: private use, shared use, and group use. The following are only suggestions. You are free to use groups in any way you choose.

• *Private use*: you create a group and place it on the ACL of directories you own, without necessarily informing the group's members that they belong to it. Members notice only that they can or cannot access the directory in a certain way. You retain sole administrative control over the group, since you are the owner.

The existence of the group and the identity of its members is not necessarily secret. Other users can see the group's name on an ACL when they use the **fs listacl** command, and can use the **pts membership** command to display + the groups to which they themselves belong. You can, however, limit who can display the members of the group, as described in [Protecting](#page-51-0) [Group-Related Information.](#page-51-0)

• *Shared use*: you inform the group's members that they belong to the group, but you are the group's sole owner and administrator. For example, the manager of a work group can create a group of all the members in the work group, and encourage them to use it on the ACLs of directories that house information they want to share with other members of the group.

#### **Note**

If you place a group owned by someone else on your ACLs, the group's owner can change the group's membership without informing you. Someone new can gain or lose access in a way you did not intend and without your knowledge.

• *Group use*: you create a group and then use the **pts chown** command to assign ownership to a group--either another group or the group itself (the latter type is a *self-owned* group). You inform the members of the owning group that they all can administer the owned group. For instructions for the pts chown command, see [To Change a Group's Owner.](#page-49-0)

The main advantage of designating a group as an owner is that several people share responsibility for administering the group. A single person does not have to perform all administrative tasks, and if the group's original owner leaves the cell, there are still other people who can administer it.

However, everyone in the owner group can make changes that affect others negatively: adding or removing people from the group inappropriately or changing the group's ownership to themselves exclusively. These problems can be particularly sensitive in a self-owned group. Using an owner group works best if all the members know and trust each other; it is probably wise to keep the number of people in an owner group small.

# **5.1.2 Group Names**

<span id="page-43-0"></span>The groups you create must have names with two parts, in the following format:

owner\_name:group\_name

The *owner\_name* prefix indicates which user or group owns the group (naming rules appear in [To Create a Group\)](#page-46-0). The group\_name part indicates the group's purpose or its members' common interest. Group names must always be typed in full, so a short group\_name is most practical. However, names like terry:1 and terry:2 that do not indicate the group's purpose are less useful than names like terry:project.

Groups that do not have the *owner* name prefix possibly appear on some ACLs; they are created by system administrators only. All of the groups you create must have an *owner\_name* prefix.

## **5.1.3 Group-creation Quota**

By default, you can create 20 groups, but your system administrators can change your *group-creation quota* if appropriate. When you create a group, your group quota decrements by one. When a group that you created is deleted, your quota increments by one, even if you are no longer the owner. You cannot increase your quota by transferring ownership of a group to someone else, because you are always recorded as the creator.

If you exhaust your group-creation quota and need to create more groups, ask your system administrator. For instructions for displaying your group-creation quota, see [To Display A Group Entry.](#page-45-0)

# **5.2 Displaying Group Information**

You can use the following commands to display information about groups and the users who belong to them:

- To display the members of a group, or the groups to which a user belongs, use the pts membership command.
- To display the groups that a user or group owns, use the **pts listowned** command.
- To display general information about a user or group, including its name, AFS ID, creator, and owner, use the **pts examine** command.

#### **Note**

The **system:anyuser** and **system:authuser** system groups do not appear in a user's list of group memberships, and the **pts membership** command does not display their members. For more information on the system groups, see [Using the System](#page-34-0) [Groups on ACLs.](#page-34-0)

#### **5.2.1 To Display Group Membership**

Issue the pts membership command to display the members of a group, or the groups to which a user belongs.

% **pts membership** <user or group name or id>+

where user or group name or id specifies the name or AFS UID of each user for which to display group membership, or the name or AFS GID of each group for which to display the members. If identifying a group by its AFS GID, precede the GID with a hyphen  $(-)$  to indicate that it is a negative number.

#### **5.2.2 Example: Displaying the Members of a Group**

The following example displays the members of the group terry:team.

```
% pts membership terry:team
Members of terry: team (id: -286) are:
 terry
  smith
  pat
  johnson
```
#### **5.2.3 Example: Displaying the Groups to Which a User Belongs**

The following example displays the groups to which users terry and pat belong.

```
% pts membership terry pat
Groups terry (id: 1022) is a member of:
 smith:friends
 pat:accounting
 terry:team
Groups pat (id: 1845) is a member of:
 pat:accounting
 sam:managers
 terry:team
```
#### **5.2.4 To Display the Groups a User or Group Owns**

Issue the pts listowned command to display the groups that a user or group owns.

% **pts listowned** <user or group name or id>+

where user or group name or id specifies the name or AFS UID of each user, or the name or AFS GID of each group, for which to display group ownership. If identifying a group by its AFS GID, precede the GID with a hyphen (-) to indicate that it is a negative number.

#### **5.2.5 Example: Displaying the Groups a Group Owns**

The following example displays the groups that the group **terry: team** owns.

```
% pts listowned -286
Groups owned by terry:team (id: -286) are:
 terry:project
 terry:planners
```
#### **5.2.6 Example: Displaying the Groups a User Owns**

The following example displays the groups that user **pat** owns.

```
% pts listowned pat
Groups owned by pat (id: 1845) are:
   pat:accounting
   pat:plans
```
#### **5.2.7 To Display A Group Entry**

<span id="page-45-0"></span>Issue the pts examine command to display general information about a user or group, including its name, AFS ID, creator, and owner.

% **pts examine** <user or group name or id>+

where user or group name or id specifies the name or AFS UID of each user, or the name or AFS GID of each group, for which to display group-related information. If identifying a group by its AFS GID, precede the GID with a hyphen (-) to indicate that it is a negative number.

The output includes information in the following fields:

- **Name** For users, this is the character string typed when logging in. For machines, the name is the IP address; a zero in address field acts as a wildcard, matching any value. For most groups, this is a name of the form owner\_name:group\_name. Some groups created by your system administrator do not have the *owner\_name* prefix. See [Group Names.](#page-43-0)
- **id** This is a unique identification number that the AFS server processes use internally. It is similar in function to a UNIX UID, but operates in AFS rather than the UNIX file system. Users and machines have positive integer AFS user IDs (UIDs), and groups have negative integer AFS group IDs (GIDs).
- **owner** This is the user or group that owns the entry and so can administer it.
- **creator** The name of the user who issued the pts createuser and pts creategroup command to create the entry. This field is useful mainly as an audit trail and cannot be changed.
- **membership** For users and machines, this indicates how many groups the user or machine belongs to. For groups, it indicates how many members belong to the group. This number cannot be set explicitly.
- **flags** This field indicates who is allowed to list certain information about the entry or change it in certain ways. See [Protecting](#page-51-0) [Group-Related Information.](#page-51-0)
- **group quota** This field indicates how many more groups a user is allowed to create. It is set to 20 when a user entry is created. The creation quota for machines or groups is meaningless because it not possible to authenticate as a machine or group.

#### **5.2.8 Example: Listing Information about a Group**

The following example displays information about the group **pat:accounting**, which includes members of the department that pat manages. Notice that the group is self-owned, which means that all of its members can administer it.

```
% pts examine pat:accounting
Name: pat:accounting, id: -673, owner: pat:accounting, creator: pat,
  membership: 15, flags: S-M--, group quota: 0
```
#### **5.2.9 Example: Listing Group Information about a User**

The following example displays group-related information about user **pat**. The two most interesting fields are membership, which shows that **pat** belongs to 12 groups, and  $q$ roup quota, which shows that **pat** can create another 17 groups.

```
% pts examine pat
Name: pat, id: 1045, owner: system:administrators, creator: admin,
  membership: 12, flags: S-M--, group quota: 17
```
# **5.3 Creating Groups and Adding Members**

Use the **pts creategroup** command to create a group and the **pts adduser** command to add members to it. Users and machines can belong to groups, but other groups cannot.

When you create a group, you normally become its owner automatically. This means you alone can administer it: add and remove members, change the group's name, transfer ownership of the group, or delete the group entirely. If you wish, you can designate another owner when you create the group, by including the **-owner** argument to the **pts creategroup** command. If you assign ownership to another group, the owning group must already exist and have at least one member. You can also change a group's ownership after creating it by using the pts chown command as described in [Changing a Group's Owner or Name.](#page-49-1)

#### **5.3.1 To Create a Group**

<span id="page-46-0"></span>Issue the pts creategroup command to create a group. Your group-creation quota decrements by one for each group.

```
% pts creategroup -name <group name>+ [-owner <owner of the group>]
```
where

cg Is an alias for creategroup (and createg is the shortest acceptable abbreviation).

-name Names each group to create. The name must have the following format:

owner\_name:group\_name

The *owner\_name* prefix must accurately indicate the group's owner. By default, you are recorded as the owner, and the  $\omega$ wner\_name must be your AFS username. You can include the **-owner** argument to designate another AFS user or group as the owner, as long as you provide the required value in the owner\_name field:

- If the owner is a user, it must be the AFS username.
- If the owner is another regular group, it must match the owning group's *owner\_name* field. For example, if the owner is the group terry:associates, the owner field must be terry.
- If the owner is a group without an  $\omega_{\text{Wper}}$  name prefix, it must be the owning group's name.

The name can include up to 63 characters including the colon. Use numbers and lowercase letters, but no spaces or punctuation characters other than the colon.

-owner Is optional and assigns ownership to a user other than yourself, or to a group. If you specify a group, it must already exist and have at least one member. (This means that to make a group self-owned, you must issue the **pts chown** command after using this command to create the group, and the **pts adduser** command to add a member. See [Changing a Group's](#page-49-1) [Owner or Name.](#page-49-1))

Do not name a machine as the owner. Because no one can authenticate as a machine, there is no way to administer a group owned by a machine.

#### **5.3.2 Example: Creating a Group**

In the following example user terry creates a group to include all the other users in his work team, and then examines the new group entry.

```
% pts creategroup terry:team
group terry:team has id -286
% pts examine terry:team
Name: terry:team, id: -286, owner: terry, creator: terry,
  membership: 0, flags: S----, group quota: 0.
```
#### **5.3.3 To Add Members to a Group**

<span id="page-47-0"></span>Issue the pts adduser command to add one or more users to one or more groups. You can always add members to a group you own (either directly or because you belong to the owning group). If you belong to a group, you can add members if its fourth privacy flag is the lowercase letter a; see [Protecting Group-Related Information.](#page-51-0)

% pts adduser -user <user name>+ -group <group name>+

You must add yourself to groups that you own, if that is appropriate. You do not belong automatically just because you own the group.

**Note**

If you already have a token when you are added to a group, you must issue the **aklog** command to reauthenticate before you can exercise the permissions granted to the group on ACLs.

where

-user Specifies the username of each user to add to the groups named by the -group argument. Groups cannot belong to other groups.

-group Names each group to which to add users.

#### **5.3.4 Example: Adding Members to a Group**

In this example, user terry adds himself, pat, indira, and smith to the group he just created, terry:team, and then verifies the new list of members.

```
% pts adduser -user terry pat indira smith -group terry:team
% pts members terry:team
Members of terry: team (id: -286) are:
  terry
  pat
  indira
  smith
```
# **5.4 Removing Users from a Group and Deleting a Group**

You can use the following commands to remove groups and their members:

- To remove a user from a group, use the pts removeuser command
- To delete a group entirely, use the **pts delete** command

• To remove deleted groups from ACLs, use the fs cleanacl command

When a group that you created is deleted, your group-creation quota increments by one, even if you no longer own the group.

When a group or user is deleted, its AFS ID appears on ACLs in place of its AFS name. You can use the **fs cleanacl** command to remove these obsolete entries from ACLs on which you have the a (administer) permission.

#### **5.4.1 To Remove Members from a Group**

Issue the pts removeuser command to remove one or more members from one or more groups. You can always remove members from a group that you own (either directly or because you belong to the owning group). If you belong to a group, you can remove members if its fifth privacy flag is the lowercase letter **r**; see [Protecting Group-Related Information.](#page-51-0) (To display a group's owner, use the pts examine command as described in [To Display A Group Entry.](#page-45-0))

% **pts removeuser -user** <user name>+ **-group** <group name>+

where

-user Specifies the username of each user to remove from the groups named by the -group argument.

-group Names each group from which to remove users.

#### **5.4.2 Example: Removing Group Members**

The following example removes user **pat** from both the **terry:team** and **terry:friends** groups.

```
% pts removeuser pat -group terry:team terry:friends
```
#### **5.4.3 To Delete a Group**

Issue the pts delete command to delete a group. You can always delete a group that you own (either directly or because you belong to the owning group). To display a group's owner, use the **pts examine** command as described in [To Display A Group](#page-45-0) [Entry.](#page-45-0)

% **pts delete** <user or group name or id>+

where user or group name or id specifies the name or AFS UID of each user, or the name or AFS GID of each group, to delete. If identifying a group by its AFS GID, precede the GID with a hyphen (-) to indicate that it is a negative number.

#### **5.4.4 Example: Deleting a Group**

In the following example, the group terry:team is deleted.

```
% pts delete terry:team
```
#### **5.4.5 To Remove Obsolete ACL Entries**

Issue the fs cleanacl command to remove obsolete entries from ACLs after the corresponding user or group has been deleted.

```
% fs cleanacl [<dir/file path>+]
```
where  $dir/file$  path name each directory for which to clean the ACL. If you omit this argument, the current working directory's ACL is cleaned.

#### **5.4.6 Example: Removing an Obsolete ACL Entry**

After the group terry:team is deleted, its AFS GID (-286) appears on ACLs instead of its name. In this example, user terry cleans it from the ACL on the plans directory in his home directory.

#### % **fs listacl plans** Access list for plans is Normal rights: terry rlidwka

```
-268 rlidwk
  sam rliw
% fs cleanacl plans
% fs listacl plans
Access list for plans is
Normal rights:
 terry rlidwka
  sam rliw
```
# **5.5 Changing a Group's Owner or Name**

<span id="page-49-1"></span>To change a group's owner, use the pts chown command. To change its name, use the pts rename command.

You can change the owner or name of a group that you own (either directly or because you belong to the owning group). You can assign group ownership to another user, another group, or the group itself. If you are not already a member of the group and need to be, use the pts adduser command before transferring ownership, following the instructions in [To Add Members to a Group.](#page-47-0)

The pts chown command automatically changes a group's  $\circ$ wner\_name prefix to indicate the new owner. If the new owner is a group, only its  $\circ$ wner\_name prefix is used, not its entire name. However, the change in  $\circ$ wner\_name prefix command does not propagate to any groups owned by the group whose owner is changing. If you want their  $\omega_{\text{mer\_name}}$  prefixes to indicate the correct owner, you must use the pts rename command.

Otherwise, you normally use the **pts rename** command to change only the  $q_{\text{row_name}}$  part of a group name (the part that follows the colon). You can change the  $\circ$ wner\_name prefix only to reflect the actual owner.

#### **5.5.1 To Change a Group's Owner**

<span id="page-49-0"></span>Issue the pts chown command to change a group's name.

% pts chown <group name> <new owner>

where

**group name** Specifies the current name of the group to which to assign a new owner.

**new owner** Names the user or group that is to own the group.

#### **5.5.2 Example: Changing a Group's Owner to Another User**

In the following example, user pat transfers ownership of the group pat:staff to user terry. Its name changes automatically to terry:staff, as confirmed by the pts examine command.

```
% pts chown pat:staff terry
% pts examine terry:staff
Name: terry: staff, id: -534, owner: terry, creator: pat,
  membership: 15, flags: SOm--, group quota: 0.
```
#### **5.5.3 Example: Changing a Group's Owner to Itself**

In the following example, user terry makes the terry: team group a self-owned group. Its name does not change because its owner\_name prefix is already terry.

```
% pts chown terry:team terry:team
% pts examine terry:team
Name: terry: team, id: -286, owner: terry: team, creator: terry,
  membership: 6, flags: SOm--, group quota: 0.
```
#### **5.5.4 Example: Changing a Group's Owner to a Group**

In this example, user sam transfers ownership of the group sam:project to the group smith:cpa. Its name changes automatically to smith:project, because smith is the owner\_name prefix of the group that now owns it. The pts examine command displays the group's status before and after the change.

```
% pts examine sam:project
Name: sam:project, id: -522, owner: sam, creator: sam,
 membership: 33, flags: SOm--, group quota: 0.
% pts chown sam:project smith:cpa
% pts examine smith:project
Name: smith:project, id: -522, owner: smith:cpa, creator: sam,
  membership: 33, flags: SOm--, group quota: 0.
```
#### **5.5.5 To Change a Group's Name**

Issue the pts rename command to change a group's name.

```
% pts rename <old name> <new name>
```
where

- **old name** Specifies the group's current name.
- **new name** Specifies the complete new name to assign to the group. The *owner\_name* prefix must correctly indicate the group's owner.

#### **5.5.6 Example: Changing a Group's group\_name Suffix**

The following example changes the name of the **smith:project** group to **smith:fiscal-closing**. The group's  $\circ$ wner\_name prefix remains smith because its owner is not changing.

```
% pts examine smith:project
Name: smith: project, id: -522, owner: smith: cpa, creator: sam,
 membership: 33, flags: SOm--, group quota: 0.
% pts rename smith:project smith:fiscal-closing
% pts examine smith:fiscal-closing
Name: smith:fiscal-closing, id: -522, owner: smith:cpa, creator: sam,
  membership: 33, flags: SOm--, group quota: 0.
```
#### **5.5.7 Example: Changing a Group's owner\_name Prefix**

In a previous example, user **pat** transferred ownership of the group **pat:staff** to user **terry**. Its name changed automatically to terry:staff. However, a group that terry:staff owns is still called pat:plans, because the change to a group's  $\alpha_{\text{Wper\_name}}$  that results from the pts chown command does not propagate to any groups it owns. In this example, a member of terry:staff uses the pts rename command to change the name to terry:plans to reflect its actual ownership.

```
% pts examine pat:plans
Name: pat: plans, id: -535, owner: terry: staff, creator: pat,
 membership: 8, flags: SOm--, group quota: 0.
% pts rename pat:plans terry:plans
% pts examine terry:plans
Name: terry: plans, id: -535, owner: terry: staff, creator: pat,
  membership: 8, flags: SOm--, group quota: 0.
```
# **5.6 Protecting Group-Related Information**

<span id="page-51-0"></span>A group's *privacy flags* control who can administer it in various ways. The privacy flags appear in the flags field of the output from the pts examine command command; see [To Display A Group Entry.](#page-45-0) To set the privacy flags for a group you own, use the pts setfields command as instructed in [To Set a Group's Privacy Flags.](#page-52-0)

#### **5.6.1 Interpreting the Privacy Flags**

The five privacy flags always appear, and always must be set, in the following order:

- s Controls who can issue the pts examine command to display the entry.
- o Controls who can issue the pts listowned command to list the groups that a user or group owns.
- m Controls who can issue the pts membership command to list the groups a user or machine belongs to, or which users or machines belong to a group.
- a Controls who can issue the pts adduser command to add a user or machine to a group.
- r Controls who can issue the pts removeuser command to remove a user or machine from a group.

Each flag can take three possible types of values to enable a different set of users to issue the corresponding command:

- A hyphen (-) means that the group's owner can issue the command, along with the administrators who belong to the system:administrators group.
- The lowercase version of the letter means that members of the group can issue the command, along with the users indicated by the hyphen.
- The uppercase version of the letter means that anyone can issue the command.

For example, the flags SOmar on a group entry indicate that anyone can examine the group's entry and list the groups that it owns, and that only the group's members can list, add, or remove its members.

The default privacy flags for groups are  $S-M-$ , meaning that anyone can display the entry and list the members of the group, but only the group's owner and members of the **system:administrators** group can perform other functions.

### **5.6.2 To Set a Group's Privacy Flags**

<span id="page-52-0"></span>Issue the pts setfields command to set the privacy flags on one or more groups.

```
% pts setfields -nameorid <user or group name or id>+
                -access <set privacy flags>
```
where

-nameorid Specifies the name or AFS GID of each group for which to set the privacy flags. If identifying a group by its AFS GID, precede the GID with a hyphen (-) to indicate that it is a negative number.

-access Specifies the privacy flags to set for each group. Observe the following rules:

- Provide a value for all five flags in the order somar.
- Set the first flag to lowercase **s** or uppercase **S** only.
- Set the second flag to the hyphen (-) or uppercase **O** only. For groups, AFS interprets the hyphen as equivalent to lowercase o (that is, members of a group can always list the groups that it owns).
- Set the third flag to the hyphen (-), lowercase m, or uppercase M.
- Set the fourth flag to the hyphen (-), lowercase a, or uppercase A. The uppercase A is not a secure choice, because it permits anyone to add members to the group.
- Set the fifth flag to the hyphen (-) or lowercase **r** only.

#### **5.6.3 Example: Setting a Group's Privacy Flags**

The following example sets the privacy flags on the **terry:team** group to set the indicated pattern of administrative privilege.

% **pts setfields terry:team -access SOm--**

- Everyone can issue the pts examine command to display general information about it (uppercase S).
- Everyone can issue the pts listowned command to display the groups it owns (uppercase O).
- The members of the group can issue the **pts membership** command to display the group's members (lowercase **m**).
- Only the group's owner, user **terry**, can issue the **pts adduser** command to add members (the hyphen).
- Only the group's owner, user terry, can issue the pts removeuser command to remove members (the hyphen).

# **Chapter 6**

# **Troubleshooting**

This chapter explains how to investigate and solve some problems you can sometimes encounter when working with AFS files. To use the instructions, find the heading that describes your problem or matches the error message you received.

# **6.1 Problem: Cannot Access, Copy, or Save File**

<span id="page-53-2"></span>1. Issue the tokens command to verify that you have valid tokens. For complete instructions, see [To Display Your Tokens.](#page-21-0)

% **tokens**

- If your tokens are valid, proceed to Step [2.](#page-53-0)
- If your do not have tokens for the relevant cell, or they are expired, issue the aklog command to authenticate. You may also need to first obtain a kerberos ticket using **kinit** since tokens often expire at the same time as TGT's. For complete instructions, see [To Authenticate with AFS.](#page-20-0) Then try accessing or saving the file again. If you are not successful, proceed to Step [2.](#page-53-0)

% **aklog**

<span id="page-53-0"></span>2. Issue the fs checkservers command to check the status of file server machines. For complete instructions, see [Checking](#page-27-0) [the Status of Server Machines.](#page-27-0)

% **fs checkservers &**

• If the following message appears, proceed to Step [3.](#page-53-1)

All servers are running.

• Output like the following indicates that your Cache Manager cannot reach the indicated file server machines.

```
These servers unavailable due to network or server problem:
list of machines.
```
Issue the fs whereis command to check if the file you are attempting to access or save is stored on one of the inaccessible file server machines. For complete instructions, see [Locating Files and Directories.](#page-27-1)

% **fs whereis** <dir/file path>

If your file is stored on an inaccessible machine, then you cannot access the file or save it back to the File Server until the machine is again accessible. If your file is on a machine that is not listed as inaccessible, proceed to Step [3.](#page-53-1)

<span id="page-53-1"></span>3. Issue the fs listacl command to verify that you have the permissions you need for accessing, copying, or saving the file. For complete instructions, see [To display an ACL.](#page-35-1)

% **fs listacl** <dir/file path>

You need the indicated permissions:

- To access, copy, or save a file, you must have the l (lookup) permission on the directory and on all directories above it in the pathname.
- To save changes to an existing file, you must in addition have the w (write) permission. To create a new file, you must in addition have the i (insert) and w permissions.
- To copy a file between two directories, you must in addition have the r (read) permission on the source directory and the i permission on the destination directory.

If you do not have the necessary permissions but own the directory, you always have the **a** (administer) permission even if you do not appear on the ACL. Issue the fs setacl command to grant yourself the necessary permissions. For complete instructions, see [Changing an ACL.](#page-36-0)

% fs setacl -dir <directory>+ -acl <access list entries>+

If you do not have the necessary permissions and do not own the directory, ask the owner or a system administrator to grant them to you. If they add you to a group that has the required permissions, you must issue the aklog command to reauthenticate before you can exercise them.

If you still cannot access the file even though you have the necessary permissions, contact your system administrator for help in investigating further possible causes of your problem. If you still cannot copy or save the file even though you have the necessary permissions, proceed to Step [4.](#page-54-0)

<span id="page-54-0"></span>4. If copying a file, issue the fs listquota command to check whether the volume into which you are copying it, or the partition that houses that volume, is almost full. For saving, check the volume and partition that contain the directory into which you are saving the file. For complete instructions, see [Displaying Volume Quota.](#page-25-0)

% **fs listquota** <dir/file path>

The command produces output as in the following example:

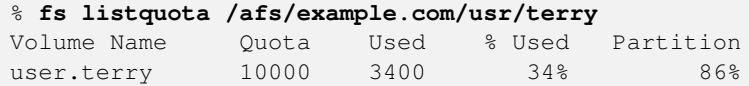

• If the value in the Partition field is not close to 100%, the partition is not almost full. Check the value in the  $\frac{1}{6}$ Used field. If it is close to 100%, then the volume is almost full. If possible, delete files from the volume that are no longer needed, or ask your system administrator to increase the volume's quota.

If the value in the  $\frac{1}{6}$  Used field is not close to 100% (is, say, 90% or less), then it is unlikely that you are exceeding the volume's quota, unless the file is very large or the volume's quota is small. Contact your system administrator for help in investigating further possible causes of your problem.

• If the value in the Partition field is very close to 100%, the partition is possibly nearly full. However, server machine partitions are usually very large and can still have enough space for an average file when nearly full. You can either ask your system administrator about the partition's status, or issue the fs examine command. The final line in its output reports how many kilobyte blocks are still available on the partition. For complete instructions, see [Displaying Volume](#page-25-0) [Quota.](#page-25-0)

% **fs examine** <dir/file path>

If there is enough free space on the partition but you still cannot save the file, ask your system administrator for help in investigating further possible causes of your problem.

# **6.2 Problem: Accidentally Removed Your Entry from an ACL**

<span id="page-55-1"></span>1. If you own the directory from which you have accidentally removed your ACL entry, then you actually still have the a (administer) permission even if it does not appear on the ACL. You normally own your home directory and all of its subdirectories, for instance. Issue the **fs setacl** command to grant yourself all other permissions. For complete instructions, see [To Add, Remove, or Edit Normal ACL Permissions.](#page-37-0)

```
% fs setacl -dir <directory> -acl <your_username> all
```
For  $directory$ , provide the complete pathname to the directory (for example, **/afs/example.com/usr/**your\_username). This is necessary because AFS cannot interpret pathname abbreviations if you do not have the l (lookup) permission.

2. If you do not own the directory, issue the fs listacl to check if any remaining entries grant you the permissions you need (perhaps you belong to one or more groups that appear on the ACL). For complete instructions, see [To display an ACL.](#page-35-1)

```
% fs listacl <dir/file path>
```
• The following message displays the directory's ACL. If you need permissions that no entry currently grants you, ask the directory's owner or your system administrator for help.

```
Access list for <dir/file path> is
Normal rights
list of entries
```
• If the command returns the following error message instead of an ACL, then you do not have the l permission.

fs: You don't have the required access rights on 'dir/file path'

Ask the directory's owner or your system administrator to grant you the permissions you need. If they add you to a group that has the required permissions, you must issue the aklog command to reauthenticate before you can exercise them.

# **6.3 Error Message: "afs: Lost contact with fileserver"**

<span id="page-55-0"></span>Issue the fs checkservers command to check the status of file server machines. For complete instructions, see [Checking the](#page-27-0) [Status of Server Machines.](#page-27-0)

```
% fs checkservers &
```
• If the following message appears, ask your system administrator for assistance in diagnosing the cause of the Lost contact error message.

All servers are running.

• Output like the following indicates that your Cache Manager cannot reach the indicated file server machines. You must wait until they are again accessible before continuing to work with the files that are stored on them.

```
These servers unavailable due to network or server problem:
list_of_machines.
```
# **6.4 Error Message: "command: Connection timed out"**

Issue the fs checkservers command as described in [Error Message: afs: Lost contact with fileserver.](#page-55-0)

# **6.5 Error Message: "fs: You don't have the required access rights on 'file'"**

You do not have the ACL permissions you need to perform the operation you are attempting. If you own the directory and have accidentally removed yourself from the ACL, see [Problem: Accidentally Removed Your Entry from an ACL.](#page-55-1) Otherwise, ask the directory's owner or your system administrator to grant you the appropriate permissions.

# **6.6 Error Message: "afs: failed to store file"**

Follow the instructions in [Problem: Cannot Access, Copy, or Save File.](#page-53-2)

# **Chapter 7**

# **Glossary**

# **A**

#### a (administer) Permission

The ACL permission that allows the possessor to change the entries on the ACL .

#### a Privacy Flag

The fourth privacy flag on a group, which enables the possessor to add members to it.

#### Access Control List (ACL)

A list associated with an AFS directory that specifies what actions a user or group can perform on the directory and the files in it. There are seven access permissions: **a** (**administer**), **d** (**delete**), **i** (**insert**), **k** (**lock**), **l** (**lookup**), **r** (**read**), and **w** (write).

#### ACL Entry

An entry on an ACL that pairs a user or group with specific access permissions.

#### Alias

An alternative name for an AFS command.

#### all ACL Shorthand

A shorthand notation used with the fs setacl command to represent all seven permissions.

#### Anonymous

The identity assigned to a user who does not have a valid token for the local cell.

#### Argument

The portion of a command that names an entity to be affected by the command. Arguments consist of two parts: a *switch* and one or more *instances*. Some AFS commands take one or more arguments.

#### Authenticate

To become recognized as a valid AFS user by getting an AFS token using your kerberos TGT. Authenticate by logging onto a machine that uses an AFS enabled login utility or by issuing the **aklog** command after using **kinit** to obtain a kerberos TGT. Only authenticated users can perform most AFS actions.

# **B**

#### Byte, kilobyte

A unit of measure used to measure usage of space in a volume or on a partition. A kilobyte block is equal to 1024 bytes.

# **C**

#### Cache Manager

A set of modifications to the operating system on a client machine which enables users on the machine to access files stored in AFS. The Cache Manager requests files from the File Server and stores (*caches*) a copy of each file on the client machine's local disk. Application programs then use the cached copy, which eliminates repeated network requests to file server machines.

#### Cached File

A copy of a file that the Cache Manager stores on a workstation's local disk.

#### Callback

A promise from the File Server to contact the Cache Manager if the centrally stored copy of the file changes while the Cache Manager has a cached copy. If the file is altered, the File Server *breaks* the callback. The next time an application program asks for data from the file, the Cache Manager notices the broken callback and retrieves an updated copy of the file from the File Server. Callbacks ensure the user is working with the most recent copy of a file.

#### Cell

An independently administered site running AFS, consisting of a collection of file server machines and client machines defined to belong to the cell. A machine can belong to only one cell at a time.

#### Client Machines

Computers that perform computations for users. Users normally work on a client machine, accessing files stored on a file server machine.

#### Client/Server Computing

A computing system in which two types of computers (client machines and server machines) perform different specialized functions.

#### Command

A string of characters indicating an action for an AFS server to perform. For a description of AFS command syntax, see [Appendix B, OpenAFS Command Syntax and Online Help.](#page-67-0)

#### Command Suite

A group of AFS commands with related functions. The command suite name is the first word in many AFS commands.

#### Complete Pathname

A full specification of a file's location in AFS, starting at the root of the filespace (by convention mounted at the /afs directory) and specifying all the directories the Cache Manager must pass through to access the file. The names of the directories are separated by slashes.

### **D**

#### d (delete) Permission

The ACL permission that enables the possessor to remove elements from a directory.

#### **Directory**

A logical structure containing a collection of files and other directories.

#### Distributed File System

A file system that joins the file systems of individual machines. Files are stored on different machines in the network but are accessible from all machines.

# **F**

#### File

A collection of information stored and retrieved as a unit.

#### File Server Machine

A type of machine that stores files and transfers them to client machines on request.

#### Flag

Part of a command that determines how the command executes, or the type of output it produces.

#### Foreign Cell

A cell other than the cell to which the client machine belongs. If the client machine is appropriately configured, users can access the AFS filespace in foreign cells as well as the local cell, and can authenticate in foreign cells in which they have AFS accounts.

# **G**

#### Group

A defined list of users, which can be placed on a directory's ACL to extend a set of permissions to all of its members at once.

#### Group-owned Group

A group owned by another group. All members of the owning group can administer the owned group; the members of the owned group do not have administer permissions themselves.

# **H**

#### Hierarchical File Structure

A method of storing data in directories that are organized in a tree structure.

#### Home Directory

A directory owned by a user and dedicated to storage of the user's personal files.

## **I**

#### i (insert) Permission

The ACL permission that enables the possessor to add files or subdirectories to a directory.

#### Instance

The part of a command string that defines the entity to affect.

# **K**

#### k (lock) Permission

See the k (lock) Permission entry. The ACL permission that enables programs to place advisory locks on a file.

#### Kilobyte

A unit of measure used to measure usage of space in a volume or on a partition. A kilobyte is equal to 1024 bytes. The term *kilobyte block* is sometimes used when referring to disk space.

# **L**

#### l (lookup) Permission

The ACL permission that enables the possessor to list the contents of a directory and display its ACL.

#### Local Cell

The cell to which the user's account and client machine belong.

#### lock Permission

See the k (lock) Permission entry.

#### Login

The process of establishing a connection to a client machine's local file system as a specific user.

#### Logout

The process of ending a connection to the local file system.

#### **M**

#### m Privacy Flag

The third privacy flag on a group, which enables the possessor to list the members of a group or the groups to which a user belongs.

#### Mode Bits

A set of permissions that the UNIX file system associates with a file or directory to control access to it. They appear in the first field of the output from the ls -l command.

#### Mount Point

A special type of directory that associates a location in the AFS file space with a volume. It acts like a standard UNIX directory in that users can change directory to it and list its contents with the UNIX cd and Is commands.

#### Mutual Authentication

A procedure through which two parties prove their identities to one another. AFS server and client processes normally mutually authenticate as they establish a connection.

## **N**

#### NFS/AFS Translator

A program that enables users on NFS client machines to access files in the AFS filespace.

#### none ACL Shorthand

A shorthand notation used with the fs setacl command to delete an entry from an ACL.

# **O**

#### o Privacy Flag

The second privacy flag on a group, which enables the possessor to list groups owned by the user or group.

#### Operation Code

The second word in an AFS command that belongs to a suite. It indicates the command's function.

#### Owner of a Group

The person or group who can administer a group.

## **P**

#### Parent Directory

The directory in which a directory or file resides.

#### Partition

A logical section of a disk in a computer.

#### Password

A unique, user-defined string of characters validating the user's system identity. The user must correctly enter the password in order to be authenticated.

#### Permission

A certain type of access granted on an ACL. Anyone who possesses the permission can perform the action.

# **Q**

#### **Quota**

The size limit of a volume, assigned by the system administrator and measured in kilobyte blocks.

# **R**

#### r (read) Permission

The ACL permission that enables the possessor to examine the contents of a file.

#### r Privacy Flag

The fifth privacy flag on a group, which enables the possessor to remove members from it.

#### read ACL Shorthand

A shorthand notation used with the fs setacl command to represent the r and l permissions.

#### Relative Pathname

A pathname that does not begin at the root of the AFS or local filespace and so represents a file or directory's location with respect to the current working directory.

#### Remote Commands

Commands used to run programs on a remote machine without establishing a persistent connection to it.

# **S**

#### s Privacy Flag

The first privacy flag on a group, which enables the possessor to list general information about it.

#### Self-owned Group

A group that owns itself, enabling all of its members to administer it.

#### Server

A program or machine that provides a specialized service to its clients, such as storing and transferring files or performing authentication.

#### Subdirectory

A directory that resides in another directory in the file system hierarchy.

#### Switch

The part of a command string defining the type of an argument. It is preceded by a hyphen.

#### Syntax Statement

A specification of the options available on a command and their ordering.

#### System Administrator

A user who is authorized to administer an AFS cell.

#### System Groups

Groups that AFS defines automatically to represent users who share certain characteristics. See the following three entries.

#### System:administrators group

A system group that includes users authorized to administer AFS.

#### System:anyuser group

A system group that includes everyone who can gain access the cell's AFS filespace. It includes unauthenticated users, who are assigned the identity anonymous.

#### System:authuser group

A system group that includes all users who currently have valid AFS tokens for the local cell.

# **T**

#### Token

A collection of data that the AFS server processes accept as evidence that the possessor has successfully proved his or her identity to the cell's AFS authentication service. AFS assigns the identity **anonymous** to users who do not have a token.

# **U**

#### UNIX Mode Bits

See the Mode Bits entry.

#### Username

A character string entered at login that uniquely identifies a person in the local cell.

# **V**

#### Volume

A structure that AFS uses to group a set of files and directories into a single unit for administrative purposes. The contents of a volume reside on a single disk partition and must be mounted in the AFS filespace to be accessible.

# **W**

#### w (write) Permission

The ACL permission that enables the possessor to modify the contents of a file.

#### write ACL Shorthand

A shorthand notation used with the fs setacl command to represent all permissions except the a permission.

# **Appendix A**

# **Using the NFS/AFS Translator**

Some cells use the Network File System (NFS) in addition to AFS. If you work on an NFS client machine, your system administrator can configure it to access the AFS filespace through a program called the *NFS/AFS Translator*TM. If you have an AFS account, you can access AFS as an authenticated user while working on your NFS client machine. Otherwise, you access AFS as the anonymous user.

#### **Note**

Acceptable NFS/AFS Translator performance requires that NFS is functioning correctly.

# **A.1 Requirements for Using the NFS/AFS Translator**

For you to use the NFS/AFS Translator, your system administrator must configure the following types of machines as indicated:

- An *NFS/AFS translator machine* is an AFS client machine that also acts as an NFS server machine. Its Cache Manager acts as the surrogate Cache Manager for your NFS client machine. Ask your system administrator which translator machines you can use.
- Your NFS client machine must have an NFS mount to a translator machine. Most often, your system administrator mounts the translator machine's /afs directory and names the mount /afs as well. This enables you to access the entire AFS filespace using standard AFS pathnames. It is also possible to create mounts directly to subdirectories of **/afs**, and to give NFS mounts different names on the NFS client machine.

Your access to AFS is much more extensive if you have an AFS user account. If you do not, the AFS servers recognize you as the anonymous user and only grant you the access available to members of the system:anyuser group.

If your NFS client machine uses an operating system that AFS supports, your system administrator can configure it to enable you to issue many AFS commands on the machine. Ask him or her about the configuration and which commands you can issue.

# **A.2 Accessing AFS via the Translator**

If you do not have an AFS account or choose not to access AFS as an authenticated user, then all you do to access AFS is provide the pathname of the relevant file. Its ACL must grant the necessary permissions to the system:anyuser group.

If you have an AFS account and want to access AFS as an authenticated user, the best method depends on whether your NFS machine is a supported type. If it is, use the instructions in [To Authenticate on a Supported Operating System.](#page-65-0) If it is not a supported type, use the instructions in [To Authenticate on an Unsupported Operating System.](#page-65-1)

#### **A.2.1 To Authenticate on a Supported Operating System**

- <span id="page-65-0"></span>1. Log into the NFS client machine using your NFS username.
- 2. Issue the klog command. For complete instructions, see [To Authenticate with AFS.](#page-20-0)
	- % **klog -setpag**

#### **A.2.2 To Authenticate on an Unsupported Operating System**

- <span id="page-65-1"></span>1. Log onto the NFS client machine using your NFS username.
- <span id="page-65-2"></span>2. Establish a connection to the NFS/AFS translator machine you are using (for example, using the telnet utility) and log onto it using your AFS username (which is normally the same as your NFS username).
- 3. If the NFS/AFS translator machine uses an AFS-modified login utility, then you obtained AFS tokens in Step [2.](#page-65-2) To check, issue the tokens command, which is described fully in [To Display Your Tokens.](#page-21-0)

% **tokens**

If you do not have tokens, issue the klog command, which is described fully in [To Authenticate with AFS.](#page-20-0)

% **klog -setpag**

<span id="page-65-3"></span>4. Issue the knfs command to associate your AFS tokens with your UNIX UID on the NFS client machine where you are working. This enables the Cache Manager on the translator machine to use the tokens properly when you access AFS from the NFS client machine.

If your NFS client machine is a system type for which AFS defines a system name, it can make sense to add the -sysname argument. This argument helps the Cache Manager access binaries specific to your NFS client machine, if your system administrator has used the *@sys* variable in pathnames. Ask your system administrator if this argument is useful for you.

```
% knfs <host name> [<user ID (decimal)>]
       [-sysname <host's '@sys' value>]
```
where

```
host name Specifies the fully-qualified hostname of your NFS client machine (such as nfs52.example.com).
```
- **user ID** Specifies your UNIX UID or equivalent (not your username) on the NFS client machine. If your system administrator has followed the conventional practice, then your UNIX and AFS UIDs are the same. If you do not know your local UID on the NFS machine, ask your system administrator for assistance. Your system administrator can also explain the issues you need to be aware of if your two UIDs do not match, or if you omit this argument.
- -sysname Specifies your NFS client machine's system type name.
- <span id="page-65-4"></span>5. (Optional) Log out from the translator machine, but do not unauthenticate.
- 6. Work on the NFS client machine, accessing AFS as necessary.
- 7. When you are finished accessing AFS, issue the **knfs** command on the translator machine again. Provide the same  $host$ name and user ID arguments as in Step [4,](#page-65-3) and add the **-unlog** flag to destroy your tokens. If you logged out from the translator machine in Step [5,](#page-65-4) then you must first reestablish a connection to the translator machine as in Step [2.](#page-65-2)

% **knfs** <host name> [<user ID (decimal)>] **-unlog**

# **A.3 Troubleshooting the NFS/AFS Translator**

Acceptable performance by the NFS/AFS translator depends for the most part on NFS. Sometimes, problems that appear to be AFS file server outages, broken connections, or inaccessible files are actually caused by NFS outages.

This section describes some common problems and their possible causes. If other problems arise, contact your system administrator, who can ask the AFS Product Support group for assistance if necessary.

#### **Note**

To avoid degrading AFS performance, the Cache Manager on the translator machine does not immediately send changes made on NFS client machines to the File Server. Instead, it checks every 60 seconds for such changes and sends them then. It can take longer for changes made on an NFS client machine to be saved than for changes made on an AFS client machine. The save operation must complete before the changes are visible on NFS client machines that are using a different translator machine or on AFS client machines.

# **A.3.1 Your NFS Client Machine is Frozen**

<span id="page-66-0"></span>If your system administrator has used the recommended options when creating an NFS mount to an NFS/AFS translator machine, then the mount is both *hard* and *interruptible*:

- A hard mount means that the NFS client retries its requests if it does not receive a response within the expected time frame. This is useful because requests have to pass through both the NFS and AFS client software, which can sometimes take longer than the NFS client expects. However, it means that if the NFS/AFS translator machine actually becomes inaccessible, your NFS client machine can become inoperative (*freeze* or *hang*).
- If the NFS mount is interruptible, then in the case of an NFS/AFS translator machine outage you can press <Ctrl-c> or another interrupt signal to halt the NFS client's repeated attempts to access AFS. You can then continue to work locally, or can NFS-mount another translator machine. If the NFS mount is not interruptible, you must actually remove the mount to the inaccessible translator machine.

## **A.3.2 NFS/AFS Translator Reboots**

If you have authenticated to AFS and your translator machine reboots, you must issue the klog command (and knfs command, if appropriate) to reauthenticate. If you used the **knfs** command's -sysname argument to define your NFS client machine's system name, use it again.

## **A.3.3 System Error Messages**

This section explains possible meanings for NFS error messages you receive while accessing AFS filespace.

```
stale NFS client
```
Getpwd:can't read

Both messages possibly means that your translator machine was rebooted and cannot determine the pathname to the current working directory. To reestablish the path, change directory and specify the complete pathname starting with **/afs**.

NFS server translator\_machine is not responding still trying.

The NFS client is not getting a response from the NFS/AFS translator machine. If the NFS mount to the translator machine is a hard mount, your NFS client continues retrying the request until it gets a response (see [Your NFS Client Machine is Frozen\)](#page-66-0). If the NFS mount to the translator machine is a soft mount, the NFS client stops retrying after a certain number of attempts (three by default).

# **Appendix B**

# **OpenAFS Command Syntax and Online Help**

<span id="page-67-0"></span>The AFS commands available to you are used to authenticate, list AFS information, protect directories, create and manage groups, and create and manage ACLs. There are three general types of commands available to all AFS users: file server commands, protection server commands, and miscellaneous commands. This chapter discusses the syntax of these AFS commands, the rules that must be followed when issuing them, and ways of accessing help relevant to them.

# **B.1 OpenAFS Command Syntax**

Most AFS commands use the following syntax:

**command\_suite operation\_code -switch** <value>[+] **-flag**

The *command suite* indicates the general type of command and the server process that performs the command. Regular AFS users have access to two main command suites and a miscellaneous set of commands:

- The fs command suite is used to issue file server commands that interact with the File Server process.
- The pts command suite is used to issue protection-related commands.
- The miscellaneous commands are not associated with any command suite.

The *operation code* indicates the action that the command performs. Miscellaneous commands have operation codes only.

A command can have multiple *options*, which can be *arguments* or *flags*:

- Arguments are used to supply additional information for use by the command. They consist of a paired *switch* and *instance*. A switch defines the type of argument and is always preceded by a hyphen; arguments can take multiple instances if a plus sign (+) appears after the instance. An instance represents some variable piece of information that is used by the command. Arguments can be optional or required.
- Flags are used to direct a command to perform in a specific way (for example, to generate a specific type of output). Flags are always preceded by a hyphen and are always optional.

#### **B.1.1 Command Syntax Example**

In the following AFS command

% **fs setacl -dir \$HOME -acl pat all terry none -negative**

• **fs** is the command suite.

- setacl is the *operation code*, which directs the File Server process to set an access control list.
- -dir \$HOME and -acl pat all terry none are *arguments*.
	- -dir and -acl are switches; -dir indicates the name of the directory on which to set the ACL, and -acl defines the entries to set on it.
	- \$HOME and pat all terry none are *instances* of the arguments. \$HOME defines a specific directory for the directory argument. The -acl argument has two instances specifying two ACL entries: pat all and terry none.
- -negative is a flag; it directs the command to put the access list entries on the negative rather than the normal permissions list.

# **B.2 Rules for Using OpenAFS Commands**

This section describes the rules to follow when using AFS commands.

### **B.2.1 Spaces and Lines**

Separate each command element (command suite, operation code, switches, instances, and flags) with a space. Multiple instances of an argument are also separated by a space.

Type all AFS commands on one line, followed by a carriage return. Some commands in this document appear on more than one line, but that is for legibility only.

### **B.2.2 Abbreviations and Aliases for Operation Codes**

You can type operation codes in one of three ways:

- You can type the operation code in full.
- You can abbreviate the operation code to the shortest form that distinguishes it from the other operation codes in its command suite.
- You can use the alias for the operation code, if one exists.

For example, the fs listacl command can be issued as follows:

- fs listacl (full command)
- fs lista (abbreviation)
- fs la (alias)

The *OpenAFS Administration Reference* provides information on the full and abbreviated command syntax as well as any aliases for all of the commands discussed in this guide.

#### **B.2.3 Omitting Argument Switches**

You can omit an argument's switch if the command takes only one argument, or if the following conditions are met.

- All of the command's required arguments appear in the order prescribed by the syntax statement.
- No switches are used on any arguments, even if they are in the correct order.
- There is only one value for each argument. The important exception to this condition is if the final required argument accepts multiple values; in this case, it is acceptable to provide multiple values without providing the switch.

For example, the following two commands are equivalent:

```
% fs setacl -dir /afs/example.com/usr/terry/private -acl pat rl
% fs setacl /afs/example.com/usr/terry/private pat rl
```
However, the following is not an acceptable short form because the arguments are not in the prescribed order:

```
% fs setacl -acl pat rl /afs/example.com/usr/terry/private
```
#### **B.2.4 Shortening Switches and Flags**

If you are required to use a switch, or if you decide to use a flag, you can often shorten the name of that switch or flag provided that the shortened form still distinguishes it from the command's other flags and switches.

For example, when you issue the fs setacl command, you can abbreviate all of the switches and flags of the command to their initial letter because they all begin with a different letter. However, when you issue the **knfs** command, the **-host** argument and -help flag both begin with the letter h, so the shortest unambiguous abbreviations are -ho and -he respectively.

#### **B.2.5 Shortening Directory References**

Most AFS command arguments that require directory or pathnames instances accept one or more of the following short forms:

- A single period (.) indicates the current working directory.
- Two periods (..) indicate the parent directory of the current working directory.
- The \$HOME environment variable indicates the issuer's home directory.

For example, if the user **terry** wants to grant **r** (**read**) and **l** (**lookup**) permissions on his home directory to his manager **pat**, **terry** can issue the following command.

```
% fs setacl -dir $HOME -acl pat rl
```
If the current working directory is terry's home directory, he can issue the following command.

```
% fs setacl -dir . -acl pat rl
```
Both of the previous examples are acceptable short forms for the following command:

```
% fs setacl -dir /afs/example.com/usr/terry -acl pat rl
```
## **B.3 Commonly Used fs and pts Commands**

This section provides additional information on the commonly used AFS fs and pts commands. For more detailed information, see the *OpenAFS Administration Reference*.

#### **B.3.1 About the fs Commands**

Some fs commands extend UNIX file system semantics by invoking file-related functions that UNIX does not provide (setting access control lists, for example). Other fs commands help you control the performance of the Cache Manager running on your local client machine.

All fs commands accept the optional -help flag. It has the same function as the fs help command: it prints a command's online help message on the screen. Do not provide other options at the same time as this flag. It overrides them, and the only effect of issuing the command is to display the help message.

The privilege required for issuing fs commands varies. The necessary privileges for the fs commands described in this guide include the following:

- Having certain permissions on a directory's access control list. For example, creating and removing mount points requires a (administer), i (insert), and d (delete) permissions for the directory in which the mount point resides.
- Belonging to the system:administrators group (see [Using the System Groups on ACLs\)](#page-34-0).
- No privilege. Many fs commands simply list information and so do not require any special privilege.

#### **B.3.2 About the pts Commands**

The pts command suite is the interface through which you can create protection groups and add members to them. System administrators who belong to a special system group called system:administrators group can manipulate any group, and also create the user and machine entries that can belong to groups. Users who do not belong to the system:administrators group can always list the information associated with the group entries they own, as well as their own user entries. Depending on the setting of an entry's privacy flags, regular users can sometimes access and manipulate group entries in certain ways.

All pts commands accept optional arguments and flags. They are listed in the command descriptions in the *OpenAFS Administration Reference* and are described here in detail:

- [-cell <*cell name*>] This argument indicates that the command runs in the indicated cell. The issuer can abbreviate the *cell* name value to the shortest form that distinguishes it from the other cells listed in the **/usr/vice/etc/CellServDB** file on the client machine on which the command is issued. By default, commands are executed in the local cell as defined
	- First, by the value of the environment variable AFSCELL. (This variable is normally not defined by default. If you are working in another, nonlocal cell for an extended period of time, you can set the variable to the name of that cell.)
	- Second, in the **/usr/vice/etc/ThisCell** file on the client machine on which the command is issued.
- [-force] This flag directs the pts command interpreter to continue executing the command, if possible, even if it encounters problems during the command's execution. The command interpreter performs as much of the requested operation as possible, rather than halting if it encounters a problem. The command interpreter reports any errors it encounters during the command's execution. This flag is especially useful if you provide many instances for an argument; if one of the instances is invalid, the command reports the error and proceeds with the remaining arguments.
- [-help] This flag has the same function as the **pts help** command: it prints the command's online help message on the screen. Do not provide other options at the same time as this flag. It overrides them, and the only effect of issuing the command is to display the help message.

# **B.4 Getting Help in AFS**

AFS online help consists of basic syntax messages. The AFS distribution also includes help in HTML format which your system administrator can make available to you.

#### **B.4.1 Displaying Command Syntax and Aliases**

To display a brief description of a command, its syntax statement, and alias if any, use the help operation code. For example, to display the online help entry for the fs listacl command, enter the following command:

```
% fs help listacl
fs listacl: list access control list
aliases: la
Usage: fs listacl [-path <dir/file path>+] [-id] [-if] [-help]
```
To display the syntax statement only, use the -help flag, which is available on most AFS commands. For example, to display the syntax statement for the fs setacl command, enter the following command:

```
% fs setacl -help
Usage: fs setacl -dir <directory>+ -acl <access list entries>+ [-clear] [-negative]
[-id] [-if] [-help]
```
### **B.4.2 Displaying Operation Code Descriptions**

To display a short description of all of a command suite's operation codes, issue the help operation code without any other arguments. For example, the fs help command displays a short description of every operation code in the fs command suite.

To display a list of the commands in a command suite that concern a certain type of object, provide a relevant keyword argument to the apropos operation code. For example, if you want to set an ACL but cannot remember which fs command to use, issue the following command:

```
% fs apropos set
setacl: set access control list
setcachesize: set cache size
setcell: set cell status
setclientaddrs: set client network interface addresses
setquota: set volume quota
setserverprefs: set file server ranks
setvol: set volume status
sysname: get/set sysname (i.e. @sys) value
```
The following message indicates that there are no commands whose names or descriptions include the keyword string you have provided:

Sorry, no commands found

#### **Note**

If the keyword you provide has spaces in it, enclose it in double quotes (**" "**).
# **Chapter 8**

# **Index**

### A

a ACL permission, [22](#page-32-0) a privacy flag on groups, [41](#page-51-0) access control list, *see* ACL access permissions on ACL, *see* permissions on ACL access to AFS filespace ACL entries control, [27](#page-37-0) controlling at directory level, [21](#page-31-0) controlling for subdirectories, [24](#page-34-0) enabling for service processes, [24](#page-34-0) enabling for users from foreign cells, [25](#page-35-0) failures, troubleshooting, [43](#page-53-0) format of pathnames, [13](#page-23-0) from NFS client machines, [54](#page-64-0) granting and denying to users, [21](#page-31-0) ACL accidentally removed yourself, [45](#page-55-0) auxiliary permissions, [22](#page-32-0) clearing, [29](#page-39-0) compared to UNIX mode bits, [5](#page-15-0) copying between directories, [29](#page-39-0) creating negative entry, [28](#page-38-0) creating normal entry, [27](#page-37-0) described, [4,](#page-14-0) [21](#page-31-0) displaying, [25](#page-35-0) foreign users on, [24](#page-34-0) negative permissions, [23](#page-33-0) normal permissions, [23](#page-33-0) normal vs. negative permissions, [23](#page-33-0) permissions defined, [22](#page-32-0) removing obsolete entries, [37](#page-47-0) replacing all entries, [29](#page-39-0) setting, [26](#page-36-0) shorthand notation for grouping sets of permissions, [23](#page-33-0) adding ACL entry to negative permissions section, [28](#page-38-0) ACL entry to normal permissions section, [27](#page-37-0) users to groups, [36](#page-46-0) administer ACL permission, [22](#page-32-0) AFS accessing filespace, [13](#page-23-0) accessing from NFS client machine, [54](#page-64-0) filespace as extension of local filespace, [2](#page-12-0)

security, [4](#page-14-0) sharing information, [1](#page-11-0) transparent access, [1](#page-11-0) UIDs and GIDs, [35](#page-45-0) afs (/afs) directory as root of AFS filespace, [2,](#page-12-0) [13](#page-23-0) afs: failed to store file (error message), [46](#page-56-0) aklog command, [10](#page-20-0) all shorthand for ACL permissions, [23](#page-33-0) apropos operation code, [60](#page-70-0) arguments to AFS commands, [57](#page-67-0) authentication as another user, [10](#page-20-0) defined, [4](#page-14-0) in a foreign cell, [9](#page-19-0) mutual, [4](#page-14-0) to AFS on NFS client machines, [54](#page-64-0) tokens as proof, [9](#page-19-0) auxiliary ACL permissions, [22](#page-32-0)

# $\mathbb{C}$

Cache Manager described, [3](#page-13-0) displaying file server preferences, [19](#page-29-0) tokens, use of, [9](#page-19-0) caching files, [3](#page-13-0) callbacks, [3](#page-13-0) cells defined, [2](#page-12-0) local vs. foreign, [2](#page-12-0) changing ACLs, [26](#page-36-0) group name, [39](#page-49-0) group owner, [39](#page-49-0) checking tokens, [11](#page-21-0) chgrp command, [6](#page-16-0) chmod command, [6,](#page-16-0) [31](#page-41-0) chown command, [6](#page-16-0) clearing all ACL entries, [29](#page-39-0) client machine, [1,](#page-11-0) [3](#page-13-0) client/server computing, [1](#page-11-0) commands

AFS, issuing on NFS client machine, [54](#page-64-0) aklog, [10](#page-20-0) chgrp, [6](#page-16-0) chmod, [6,](#page-16-0) [31](#page-41-0) chown, [6](#page-16-0) fs checkservers, [18](#page-28-0) fs cleanacl, [38](#page-48-0) fs copyacl, [30](#page-40-0) fs examine, [16](#page-26-0) fs getserverprefs, [19](#page-29-0) fs listacl, [25](#page-35-0) fs listcells, [18](#page-28-0) fs listquota, [16](#page-26-0) fs quota, [15](#page-25-0) fs setacl, [27,](#page-37-0) [28](#page-38-0) fs whereis, [17](#page-27-0) groups, [6](#page-16-0) kinit, [10](#page-20-0) knfs, [55](#page-65-0) ln, [6](#page-16-0) login, [8](#page-18-0) pts adduser, [37](#page-47-0) pts chown, [39](#page-49-0) pts creategroup, [36](#page-46-0) pts delete, [38](#page-48-0) pts examine, [35](#page-45-0) pts listowned, [34](#page-44-0) pts membership, [34](#page-44-0) pts removeuser, [38](#page-48-0) pts rename, [40](#page-50-0) pts setfields, [42](#page-52-0) scp, [6](#page-16-0) ssh, [6](#page-16-0) suite organization for AFS, [57](#page-67-0) syntax for AFS, [57](#page-67-0) tokens, [11](#page-21-0) unlog, [12](#page-22-0) communication among cells and sites, [2](#page-12-0) between clients and servers, [1](#page-11-0) connection timed out (error message), [45](#page-55-0) copying ACL between directories, [29](#page-39-0) files, inability to, [43](#page-53-0) creating ACL as copy of another, [29](#page-39-0) ACL entry in negative permissions section, [28](#page-38-0) ACL entry in normal permissions section, [27](#page-37-0) groups, [36](#page-46-0)

#### $\mathbf{D}$

d ACL permission, [22](#page-32-0) delete ACL permission, [22](#page-32-0) deleting groups, [37](#page-47-0) denying access with negative ACL entry, [28](#page-38-0) directories accessing AFS, [13](#page-23-0)

copying ACLs between, [29](#page-39-0) denying access, [28](#page-38-0) displaying location, [17](#page-27-0) granting access, [27](#page-37-0) inability to access, [43](#page-53-0) replacing ACL, [29](#page-39-0) setting access control list, [21](#page-31-0) shorthand notation for referencing, [59](#page-69-0) disk partition consequences when full, [15](#page-25-0) displaying percentage of space used, [16](#page-26-0) displaying space available and total size, [16](#page-26-0) use in AFS, [2](#page-12-0) displaying ACL entries, [25](#page-35-0) directory/file location, [17](#page-27-0) disk partition percentage space used, [16](#page-26-0) disk partition space available and total size, [16](#page-26-0) file or directory location, [17](#page-27-0) group creator, [35](#page-45-0) group information, [33](#page-43-0) group owner, [35](#page-45-0) group-creation quota, [35](#page-45-0) groups owned by a group, [34](#page-44-0) percentage of volume quota used, [15](#page-25-0) tokens, [11](#page-21-0) volume quota with other information, [16](#page-26-0) distributed file system, [1](#page-11-0)

# E

erasing all ACL entries, [29](#page-39-0) error messages, troubleshooting, [45](#page-55-0) examples adding a user to an ACL, [27](#page-37-0) adding members to a group, [37](#page-47-0) authenticating, [11](#page-21-0) authenticating as another user, [11](#page-21-0) authenticating in a foreign cell, [12](#page-22-0) changing group name, [40](#page-50-0) changing group owner, [39](#page-49-0) checking status of file servers, [18](#page-28-0) copying ACL between directories, [30](#page-40-0) creating a group, [37](#page-47-0) creating a self-owned group, [40](#page-50-0) creating entry on negative permissions section of ACL, [28](#page-38-0) deleting a group, [38](#page-48-0) displaying ACL for single directory, [25](#page-35-0) displaying ACLs for multiple directories, [26](#page-36-0) displaying group information about a user, [36](#page-46-0) displaying groups a group owns, [34](#page-44-0) displaying groups a user owns, [35](#page-45-0) displaying information about group, [35](#page-45-0) displaying members of a group, [34](#page-44-0) displaying volume information, [17](#page-27-0) displaying volume quota and other information, [16](#page-26-0) displaying volume quota percentage used, [16](#page-26-0)

locating multiple files, [17](#page-27-0) removing deleted groups from ACLs, [38](#page-48-0) removing group members, [38](#page-48-0) replacing an ACL, [29](#page-39-0) setting group's privacy flags, [42](#page-52-0) unauthenticating from selected cells, [12](#page-22-0) using chmod, [31](#page-41-0) volume/mount point interaction, [2](#page-12-0) exiting an AFS session, [12](#page-22-0)

## F

failed to store file (error message), [46](#page-56-0) file server machines checking status, [17](#page-27-0) files accessing AFS, [13](#page-23-0) caching, [3](#page-13-0) denying access, [3](#page-13-0) , [28](#page-38-0) displaying location, [17](#page-27-0) granting access, [27](#page-37-0) inability to access, copy or save, [43](#page-53-0) sharing, [3](#page-13-0), [5](#page-15-0) updating, [3](#page-13-0) flags on AFS commands, [57](#page-67-0) foreign cells accessing, [13](#page-23-0) defined, [2](#page-12-0) enabling access, [18](#page-28-0) format of AFS pathnames, [13](#page-23-0) fs commands checkservers, [18](#page-28-0) cleanacl, [38](#page-48-0) copyacl, [30](#page-40-0) examine, [16](#page-26-0) getserverprefs, [19](#page-29-0) getting help, [59](#page-69-0) help flag, [59](#page-69-0) introduction, [59](#page-69-0) listacl, [25](#page-35-0) listcells, [18](#page-28-0) listquota, [16](#page-26-0) privileges required, [59](#page-69-0) quota, [15](#page-25-0) setacl, [27](#page-37-0) completely replacing ACL, [29](#page-39-0) with -negative flag, [28](#page-38-0) whereis, [17](#page-27-0) ftp command, [6](#page-16-0)

# G

GID, AFS, [35](#page-45-0) granting access to AFS filespace, [27](#page-37-0) group use of group, [33](#page-43-0) group-creation quota defined, [33](#page-43-0) displaying, [35](#page-45-0) groups

adding members, [36](#page-46-0) , [37](#page-47-0) changing name, [39](#page-49-0) changing owner, [39](#page-49-0) creating, [36](#page-46-0) creation quota, [33](#page-43-0) creator, displaying, [35](#page-45-0) deleting, [37](#page-47-0) displaying information, [33](#page-43-0) group use, [33](#page-43-0) group-owned groups, [33](#page-43-0) listing groups owned, [34](#page-44-0) machines as members, [32](#page-42-0) naming conventions, [33](#page-43-0) owner as administrator, [36](#page-46-0) owner, displaying, [35](#page-45-0) privacy flags, [41](#page-51-0) private use, [32](#page-42-0) removing members, [37](#page-47-0) rules for assigning ownership, [36](#page-46-0) self-owned groups, [33](#page-43-0) shared use, [32](#page-42-0) groups command, [6](#page-16-0)

#### H help

examples, [60](#page-70-0) online for AFS commands, [60](#page-70-0) operation code in AFS command suites, [60](#page-70-0)

#### I

i ACL permission, [22](#page-32-0) implicit ACL permissions, [22](#page-32-0) insert ACL permission, [22](#page-32-0) instances to AFS commands, [57](#page-67-0)

# K

k ACL permission, [22](#page-32-0) keyword for apropos command, [61](#page-71-0) kinit command, [10](#page-20-0) knfs command, [55](#page-65-0)

# L

l ACL permission, [22](#page-32-0) lifetime of tokens, [10](#page-20-0) ln command, [6](#page-16-0) local cell, defined, [2](#page-12-0) local machine, [2](#page-12-0) local password file (/etc/passwd), [5](#page-15-0) lock ACL permission, [22](#page-32-0) logging in, [8](#page-18-0) logging out, [12](#page-22-0) login utility, [6](#page-16-0), [8](#page-18-0) lookup ACL permission, [22](#page-32-0) lost contact with fileserver (error message), [45](#page-55-0)

#### M

m privacy flag on groups, [41](#page-51-0) machines

as members of groups, [32](#page-42-0) client, [1](#page-11-0) server, [1](#page-11-0) mode bits (UNIX) interpretation in AFS, [31](#page-41-0) mount points defined, [2](#page-12-0) mutual authentication, [4](#page-14-0)

#### N

negative ACL permissions defined, [23](#page-33-0) setting, [23](#page-33-0) **NFS** accessing AFS from client, [54](#page-64-0) issuing AFS commands on NFS client machine, [54](#page-64-0) NFS/AFS Translator, [54](#page-64-0) none shorthand for ACL permissions, [23](#page-33-0) normal ACL permissions defined, [23](#page-33-0) setting, [23](#page-33-0)

#### O

o privacy flag on groups, [41](#page-51-0) online help, [60](#page-70-0) operation codes in AFS commands abbreviating, [58](#page-68-0) defined, [57](#page-67-0)

#### P

PAG, [9](#page-19-0) passwd file, [5](#page-15-0) password, [4](#page-14-0) pathnames, [13](#page-23-0) permissions on ACL defined, [22](#page-32-0) displaying, [25](#page-35-0) normal vs. negative, [23](#page-33-0) setting, [26](#page-36-0) shorthand for, [23](#page-33-0) privacy flags on groups, [41](#page-51-0) private use of group, [32](#page-42-0) process authentication group (PAG), [9](#page-19-0) protection for files and directories, [21](#page-31-0) group-related information, [41](#page-51-0) Protection Database, [60](#page-70-0) pts commands adduser, [37](#page-47-0) cell argument, [60](#page-70-0) chown, [39](#page-49-0) creategroup, [36](#page-46-0) delete, [38](#page-48-0) examine, [35](#page-45-0) force flag, [60](#page-70-0) getting help, [60](#page-70-0) help flag, [60](#page-70-0)

listowned, [34](#page-44-0) membership, [34](#page-44-0) privilege required, [60](#page-70-0) removeuser, [38](#page-48-0) rename, [40](#page-50-0) setfields, [42](#page-52-0)

#### $\mathbf 0$

quitting an AFS session, [12](#page-22-0)

#### R

r ACL permission, [22](#page-32-0) r privacy flag on groups, [41](#page-51-0) read ACL permission, [22](#page-32-0) read shorthand for ACL permissions, [23](#page-33-0) remote commands, [6](#page-16-0) removing all ACL entries, [29](#page-39-0) obsolete ACL entries, [37](#page-47-0) users from groups, [37](#page-47-0) replacing all entries on ACL, [29](#page-39-0) root of AFS filespace, [2](#page-12-0) rules for assigning group names, [36](#page-46-0)

#### S

s privacy flag on groups, [41](#page-51-0) saving files inability to, [43](#page-53-0) on inaccessible file server machines, [17](#page-27-0) scp command, [6](#page-16-0) security in AFS, [4](#page-14-0) self-owned group, [33](#page-43-0) server machines defined, [1](#page-11-0) setpag argument to klog command, [9](#page-19-0) setting permissions on ACL, [26](#page-36-0) shared use of group, [32](#page-42-0) shorthand notation for ACL permissions, [23](#page-33-0) site defined, [2](#page-12-0) SSH, differences with AFS commands, [6](#page-16-0) status of file server machines, [17](#page-27-0) subdirectories, accessing, [21,](#page-31-0) [24](#page-34-0) suite, defined for AFS command, [57](#page-67-0) switches on AFS commands abbreviating, [59](#page-69-0) defined, [57](#page-67-0) omitting, [58](#page-68-0) syntax of AFS commands described, [57](#page-67-0) system groups using on ACLs, [24](#page-34-0) system:administrators group, [24](#page-34-0) system:anyuser group controlling access by foreign users, [13](#page-23-0) using on ACLs, [24](#page-34-0) system:authuser group, [24](#page-34-0)

tokens as proof of authentication, [4](#page-14-0) , [9](#page-19-0) command, [11](#page-21-0) destroying, [12](#page-22-0) displaying, [11](#page-21-0) getting, [10](#page-20-0) lifetime, [10](#page-20-0) use in mutual authentication, [4](#page-14-0) troubleshooting accidental removal from ACL, [45](#page-55-0) error messages, [45](#page-55-0) inability to access, copy or save file, [43](#page-53-0)

#### U

```
UID, AFS, 35
unauthenticating, 12
UNIX, differences with AFS
     5
     file transfer,
5
     login,
5
    mode bits, interpretation, 31
     passwords,
5
     sharing files,
5
unlog command, 12
users
    adding as group members, 37
    displaying group information, 33
    displaying number of group memberships, 35
    listing groups owned, 34
    removing from groups, 37
```
#### V

volume quota, [15](#page-25-0) displaying percentage used, [15](#page-25-0) displaying with other information, [16](#page-26-0) volumes accessing via mount points, [2](#page-12-0) defined, [2](#page-12-0) volume/mount point interaction, [3](#page-13-0)

#### W

w ACL permission, [22](#page-32-0) write ACL permission, [22](#page-32-0) write shorthand for ACL permissions, [23](#page-33-0)

### Y

you don't have the required access rights (error message), [45](#page-55-0)